71616048 2023-01-31 Valid from version 02.00.xx (device software)

BA00282R/09/EN/16.23-00

# Operating Instructions RID14

Fieldbus indicator with FOUNDATION Fieldbus™ protocol

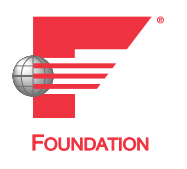

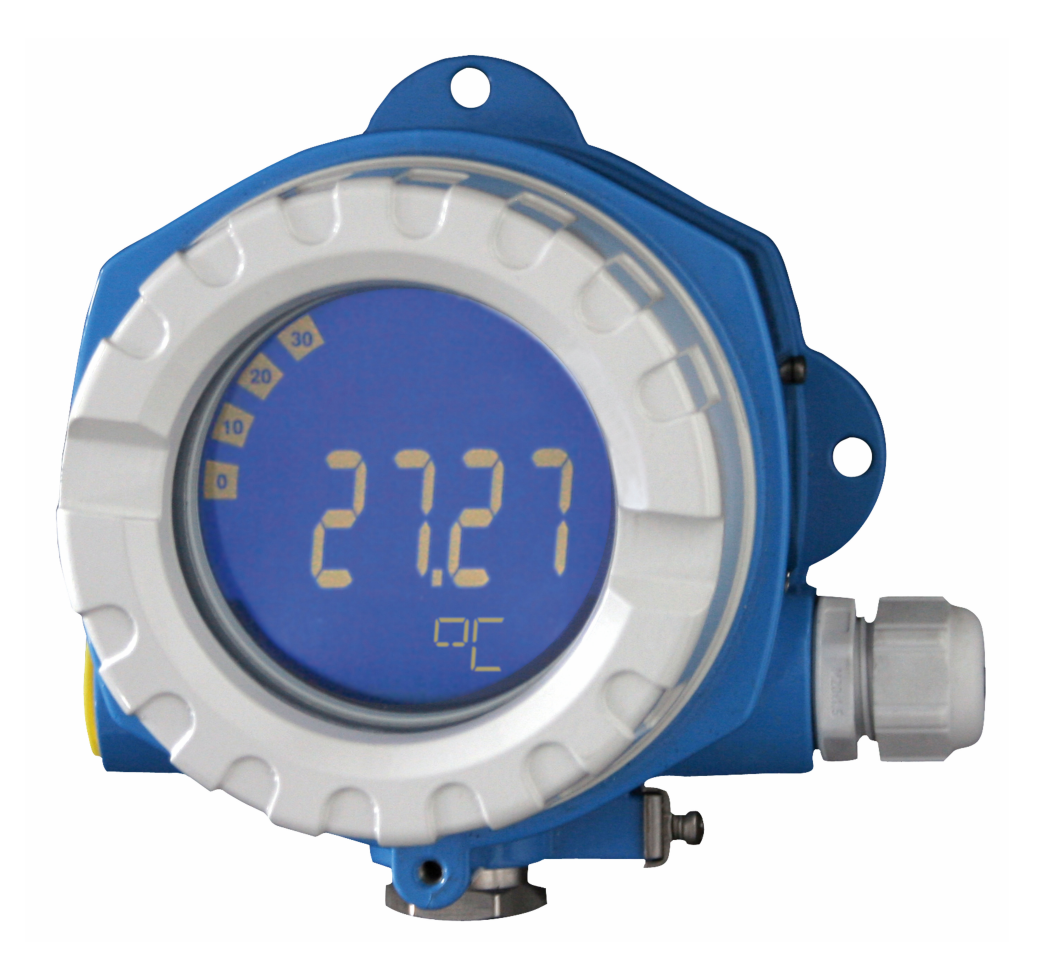

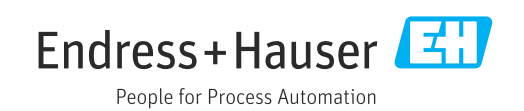

# Table of contents

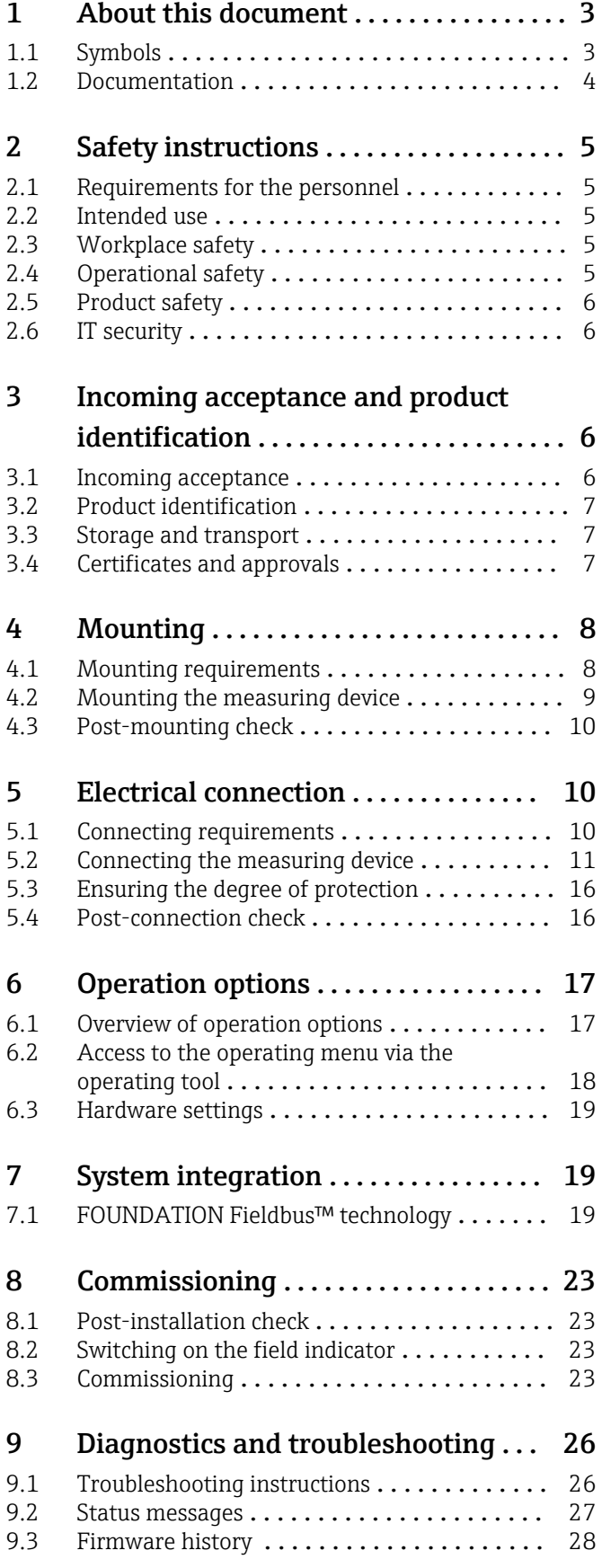

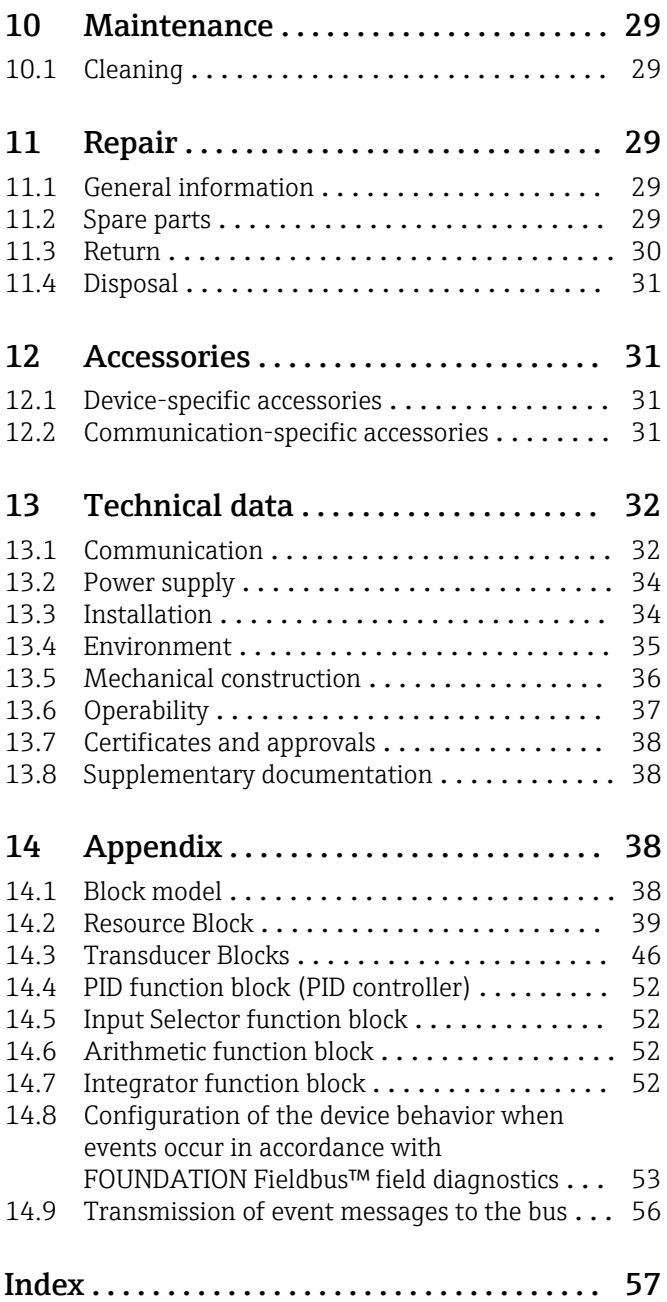

## <span id="page-2-0"></span>1 About this document

## 1.1 Symbols

### 1.1.1 Safety symbols

#### **A** DANGER

This symbol alerts you to a dangerous situation. Failure to avoid this situation will result in serious or fatal injury.

#### **WARNING**

This symbol alerts you to a dangerous situation. Failure to avoid this situation can result in serious or fatal injury.

#### **A** CAUTION

This symbol alerts you to a dangerous situation. Failure to avoid this situation can result in minor or medium injury.

#### **NOTICE**

This symbol contains information on procedures and other facts which do not result in personal injury.

### 1.1.2 Electrical symbols

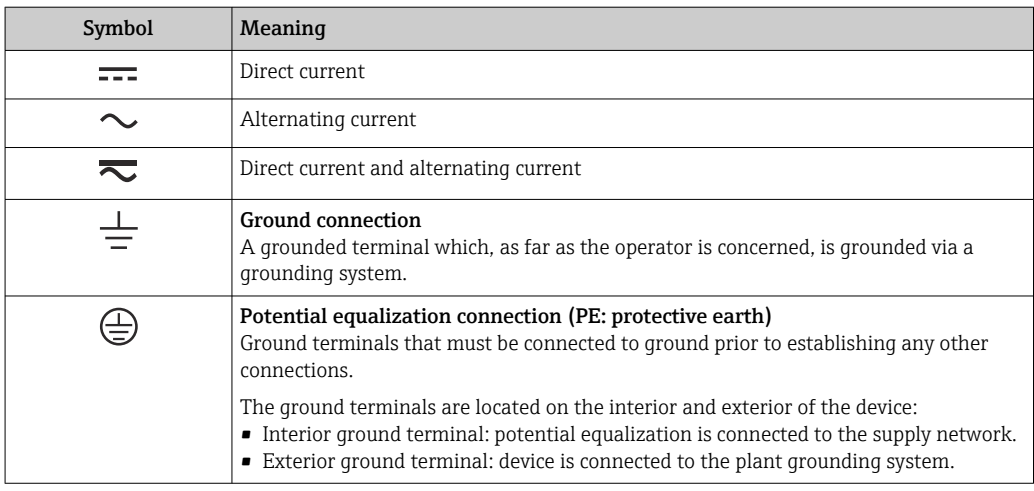

### 1.1.3 Symbols for certain types of information

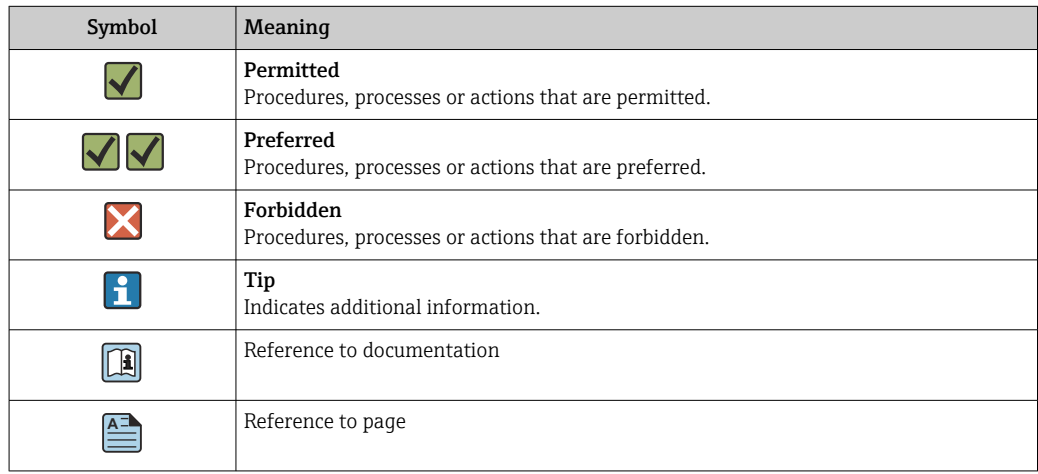

<span id="page-3-0"></span>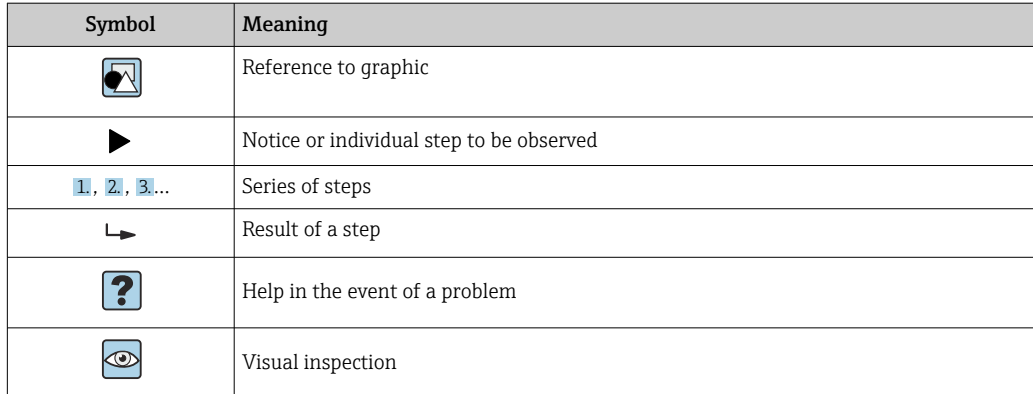

### 1.1.4 Symbols in graphics

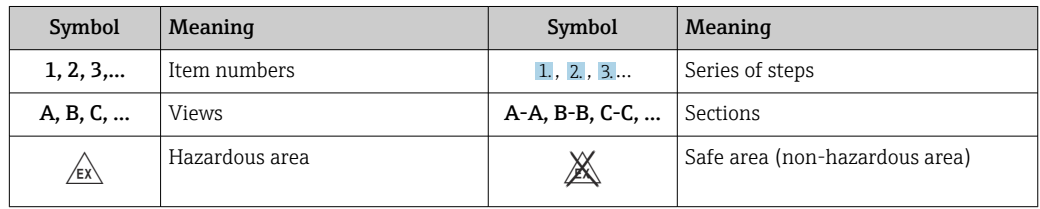

## 1.2 Documentation

For an overview of the scope of the associated Technical Documentation, refer to the following:

- *Device Viewer* [\(www.endress.com/deviceviewer](https://www.endress.com/deviceviewer)): Enter the serial number from the nameplate
- *Endress+Hauser Operations app*: Enter serial number from nameplate or scan matrix code on nameplate.

### 1.2.1 Document function

The following documentation may be available depending on the version ordered:

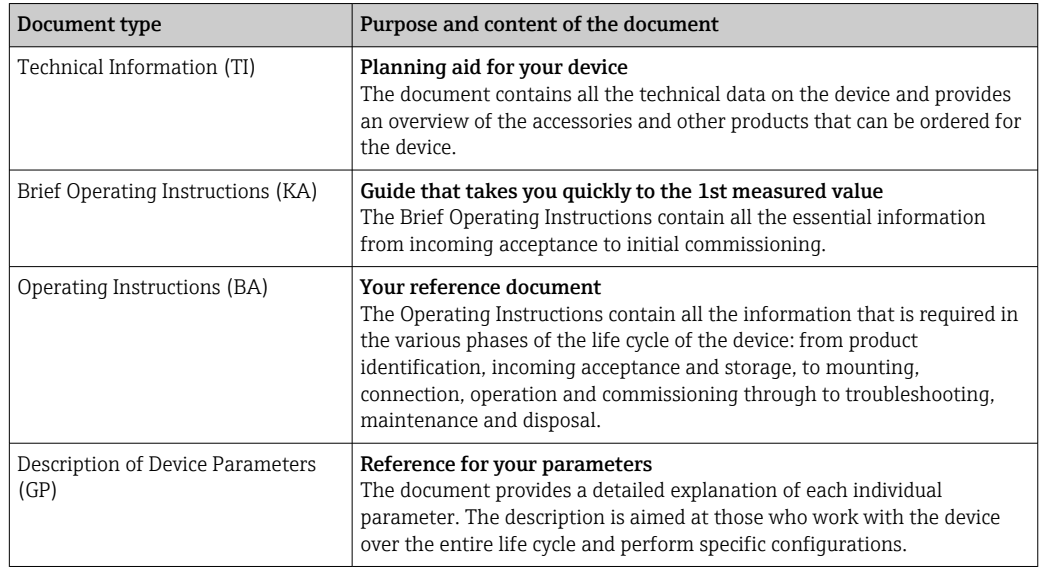

<span id="page-4-0"></span>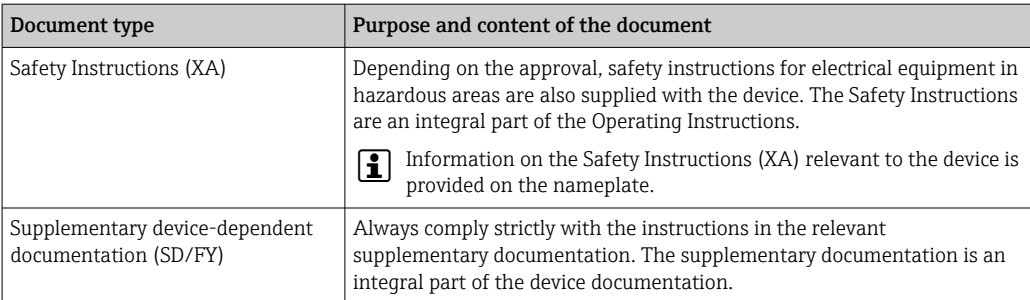

# 2 Safety instructions

## 2.1 Requirements for the personnel

The personnel for installation, commissioning, diagnostics and maintenance must fulfill the following requirements:

- $\blacktriangleright$  Trained, qualified specialists must have a relevant qualification for this specific function and task.
- ▶ Are authorized by the plant owner/operator.
- ‣ Are familiar with federal/national regulations.
- ‣ Before starting work, read and understand the instructions in the manual and supplementary documentation as well as the certificates (depending on the application).
- $\blacktriangleright$  Follow instructions and comply with basic conditions.
- The operating personnel must fulfill the following requirements:
- ‣ Are instructed and authorized according to the requirements of the task by the facility's owner-operator.
- ‣ Follow the instructions in this manual.

## 2.2 Intended use

- The device is a field indicator for connection to a fieldbus.
- It is designed for mounting in the field.
- The manufacturer accepts no liability for damages resulting from improper or nonintended use.
- Safe operation is only guaranteed if the Operating Instructions are observed.
- Only operate the device in the permitted temperature range.

## 2.3 Workplace safety

When working on and with the device:

‣ Wear the required personal protective equipment as per national regulations.

## 2.4 Operational safety

Damage to the device!

- ‣ Operate the device in proper technical condition and fail-safe condition only.
- ‣ The operator is responsible for the interference-free operation of the device.

#### <span id="page-5-0"></span>Modifications to the device

Unauthorized modifications to the device are not permitted and can lead to unforeseeable dangers!

‣ If modifications are nevertheless required, consult with the manufacturer.

#### Repair

To ensure continued operational safety and reliability:

- $\triangleright$  Carry out repairs on the device only if they are expressly permitted.
- $\triangleright$  Observe federal/national regulations pertaining to the repair of an electrical device.
- $\triangleright$  Use only original spare parts and accessories.

## 2.5 Product safety

This measuring device is designed in accordance with good engineering practice to meet state-of-the-art safety requirements, has been tested, and left the factory in a condition in which it is safe to operate.

It meets general safety standards and legal requirements. It also complies with the EU directives listed in the device-specific EU Declaration of Conformity. The manufacturer confirms this by affixing the CE mark to the device.

## 2.6 IT security

Our warranty is valid only if the product is installed and used as described in the Operating Instructions. The product is equipped with security mechanisms to protect it against any inadvertent changes to the settings.

IT security measures, which provide additional protection for the product and associated data transfer, must be implemented by the operators themselves in line with their security standards.

## 3 Incoming acceptance and product identification

### 3.1 Incoming acceptance

Proceed as follows on receipt of the device:

- 1. Check whether the packaging is intact.
- 2. If damage is discovered:

Report all damage immediately to the manufacturer.

- 3. Do not install damaged components, as the manufacturer cannot otherwise guarantee the material resistance or compliance with the original safety requirements, and can also not be held responsible for the consequences that may result.
- 4. Compare the scope of delivery against the contents of your order.
- 5. Remove all the packaging material used for transportation.
- 6. Do the data on the nameplate match the ordering information on the delivery note?
- 7. Are the technical documentation and all other necessary documents provided, e.g. certificates?
- If one of the conditions is not satisfied, contact your Sales Center.l - I

## <span id="page-6-0"></span>3.2 Product identification

The following options are available for identification of the device:

- Nameplate specifications
- Enter the serial number from the nameplate in the *Device Viewer* (www.endress.com/deviceviewer): all the information about the device and an overview of the Technical Documentation supplied with the device are displayed.
- Enter the serial number on the nameplate into the *Endress+Hauser Operations App* or scan the 2-D matrix code (QR code) on the nameplate with the *Endress+Hauser Operations App*: all the information about the device and the technical documentation pertaining to the device is displayed.

### 3.2.1 Nameplate

#### The right device?

The nameplate provides you with the following information on the device:

- Manufacturer identification, device designation
- Order code
- Extended order code
- Serial number
- Tag name (TAG)
- Technical values: supply voltage, current consumption, ambient temperature, communication-specific data (optional)
- Degree of protection
- Approvals with symbols
- ‣ Compare the information on the nameplate with the order.

### 3.2.2 Name and address of manufacturer

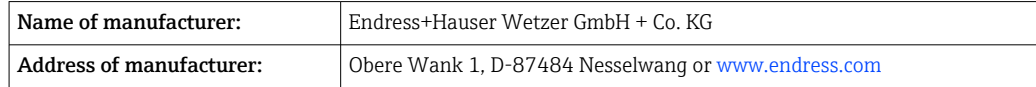

## 3.3 Storage and transport

Storage temperature: –40 to +80 °C (–40 to +176 °F)

Maximum relative humidity: < 95 % as per IEC 60068-2-30

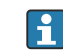

Pack the device for storage and transportation in such a way that it is reliably protected against impact and external influences. The original packaging offers the best protection.

Avoid the following environmental influences during storage:

- Direct sunlight
- Proximity to hot objects
- Mechanical vibration
- Aggressive media

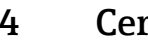

## 3.4 Certificates and approvals

For certificates and approvals valid for the device: see the data on the nameplate

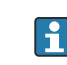

Approval-related data and documents: www.endress.com/deviceviewer → (enter the serial number)

#### <span id="page-7-0"></span>3.4.1 FOUNDATION Fieldbus™ certification

The field indicator successfully passed all tests and is certified and registered by the Fieldbus Foundation. The measuring system meets all the requirements of the following specifications:

- Certified in accordance with FOUNDATION Fieldbus™ specification
- FOUNDATION Fieldbus™ H1
- Interoperability Test Kit (ITK), revision status 6.1.2 (device certification number available on request): The device can also be operated with certified devices of other manufacturers
- Physical Layer Conformance Test of the Fieldbus FOUNDATION™ (FF-830 FS 2.0)

## 4 Mounting

## 4.1 Mounting requirements

The indicator is designed for use in the field.

Its orientation is determined by the readability of the display.

Operating temperature range: –40 to +80 °C (–40 to +176 °F)

### **NOTICE**

#### Reduced operating life of the display at high temperatures

 $\blacktriangleright$  If possible, do not operate the device in the upper temperature limit range.

The display may react slowly at temperatures  $\le$  -20 °C (-4 °F). H

Readability of the display can no longer be guaranteed at temperatures  $<-30$  °C ( $-22$  °F).

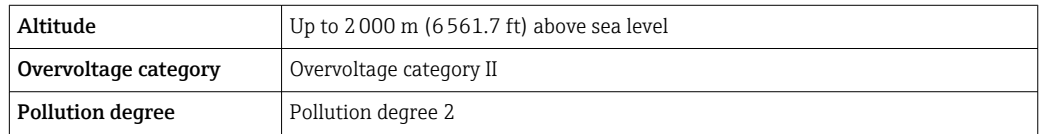

### 4.1.1 Dimensions

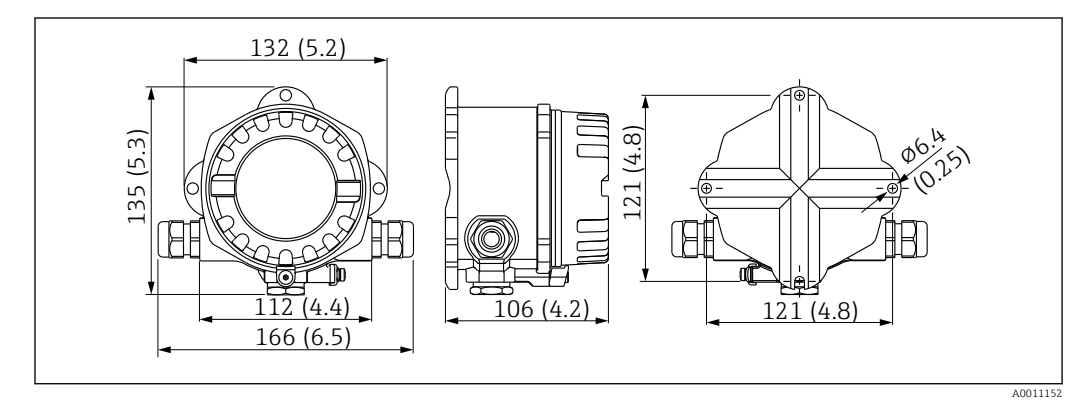

 *1 Dimensions of the field indicator; dimensions in mm (in)*

### 4.1.2 Mounting location

Information about the conditions (such as the ambient temperature, degree of protection, climate class, etc.) that must be present at the installation location so that the device can be mounted correctly is provided in the "Technical data" section.

## <span id="page-8-0"></span>4.2 Mounting the measuring device

The device can be mounted directly on the wall  $\rightarrow \Box$  9. A mounting bracket is available for pipe mounting  $\rightarrow \Box$  3,  $\Box$  10.

The backlit display can be mounted in four different positions  $\rightarrow \Box$  9.

#### 4.2.1 Turning the display

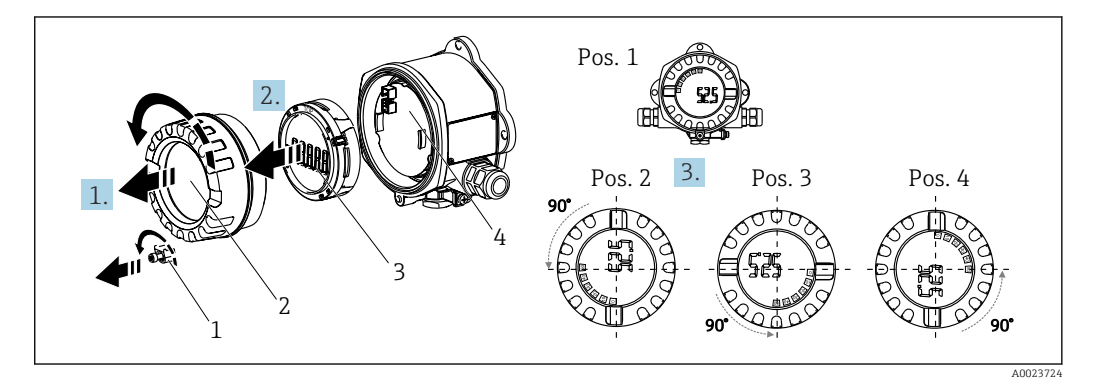

 *2 Field indicator, 4 display positions, can be fitted in 90° steps*

The display can be turned in 90° steps.

- 1. Remove the cover clamp (1) and the housing cover (2).
- 2. Remove the display (3) from the electronics unit (4).
- 3. Turn the display to the desired position and then attach it to the electronics unit.
- 4. Clean the thread in the housing cover and housing base and lubricate if necessary. (Recommended lubricant: Klüber Syntheso Glep 1)
- 5. Screw the housing cover (2) and O-ring together and fit the cover clamp (1) back on.

#### 4.2.2 Direct wall mounting

Proceed as follows to mount the device directly on the wall:

- 1. Drill 2 holes
- 2. Fit the device on the wall with 2 screws ( $\varnothing$  5 mm (0.2 in)).

### 4.2.3 Pipe mounting

The mounting bracket is suitable for pipes with a diameter between 1.5" and 3.3".

The additional mounting plate must be used for pipes with a diameter between 1.5" and 2.2". The mounting plate is not necessary for pipes with a diameter between 2.2" and 3.3". Proceed as follows to mount the device on a pipe:

<span id="page-9-0"></span>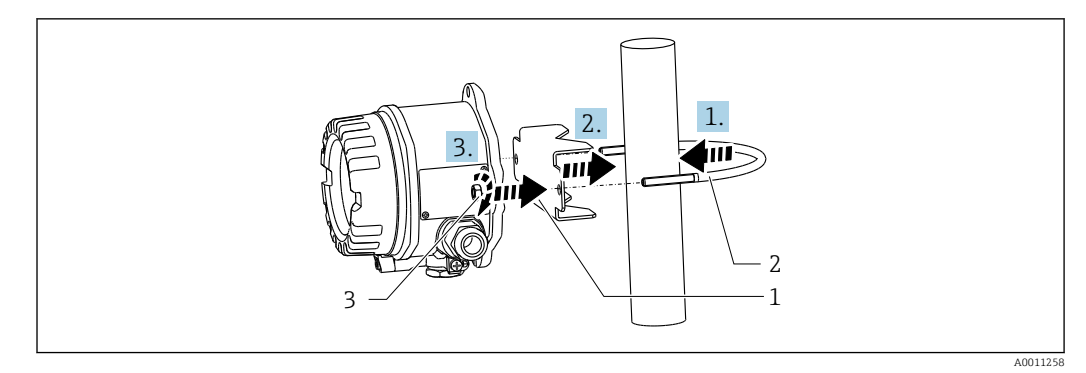

 *3 Mounting the field indicator on a pipe with a mounting bracket for pipe diameters 1.5" to 2.2"*

- *1 Mounting plate*
- *2 Mounting bracket*
- *3 2 M6 nuts*

## 4.3 Post-mounting check

After installing the device, always perform the following checks:

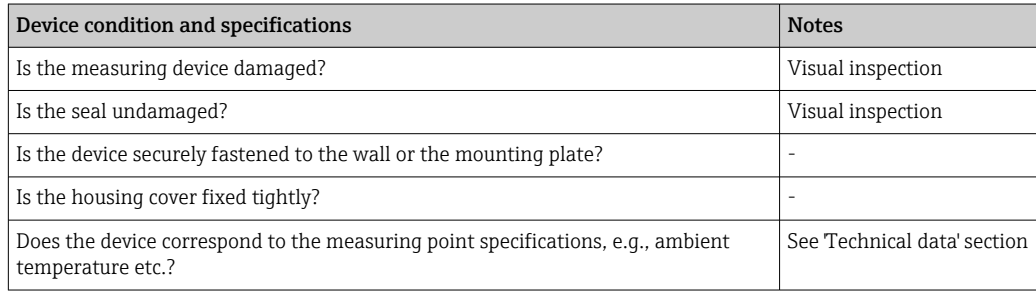

# 5 Electrical connection

## 5.1 Connecting requirements

For information on the connection data, see the "Technical data" section.  $| \cdot |$ 

#### **NOTICE**

#### Destruction or malfunction of parts of the electronics

 $\triangleright$   $\triangle$  ESD - Electrostatic discharge. Protect the terminals from electrostatic discharge.

#### **A**WARNING

#### Danger of explosion if the device is incorrectly connected in the hazardous area

 $\triangleright$  When connecting Ex-certified devices, please take special note of the instructions and connection schematics in the Ex-specific supplement to these Operating Instructions.

#### **NOTICE**

#### The electronics can be destroyed if unit is connected incorrectly

- ‣ Switch off the power supply before installing or connecting the device. Failure to observe this may result in the destruction of parts of the electronics.
- $\blacktriangleright$  The post connector is only used to connect the display. If other devices are connected, this can result in the destruction of parts of the electronics.

#### Devices can be connected to the FOUNDATION Fieldbus™ in two ways:

- <span id="page-10-0"></span>• Via a conventional cable gland
- Via a fieldbus connector (optional, available as an accessory)

## 5.2 Connecting the measuring device

#### 5.2.1 Connecting the cable to the field indicator

Proceed as follows to wire the field indicator:

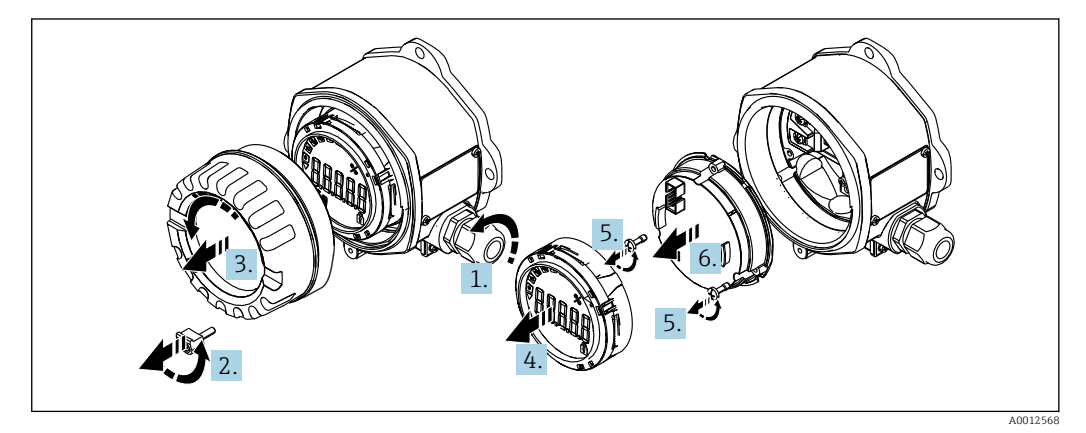

 *4 Opening the field indicator housing*

1. Open the cable gland, or remove the cable gland to use a fieldbus connector (optional accessory).

2. Remove the cover clamp.

3. Remove the housing cover.

4. Remove the display.

5. Remove the screws from the electronics unit.

- 6. Remove the electronics unit.
- 7. Feed the cable through the cable entry, or screw the fieldbus connector into the housing.
- 8. Connect the cable  $\rightarrow \blacksquare$  5,  $\blacksquare$  11.
- 9. Assembly is in reverse order.

#### Quick wiring guide

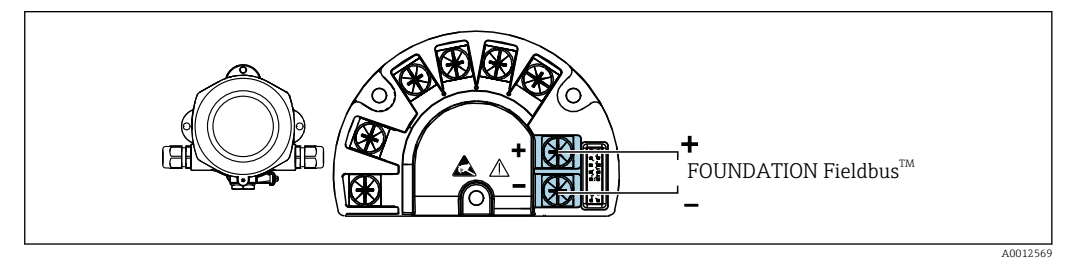

#### *5 Terminal assignment*

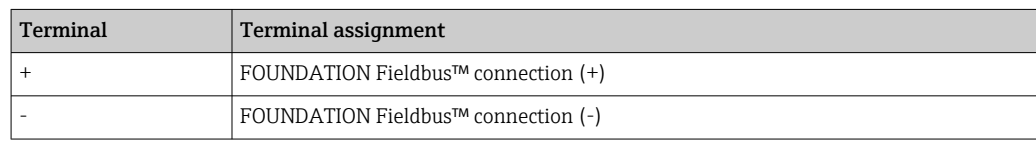

#### <span id="page-11-0"></span>5.2.2 Connecting to the FOUNDATION Fieldbus™

Devices can be connected to the FOUNDATION Fieldbus™ in two ways:

- Via a conventional cable gland  $\rightarrow$   $\blacksquare$  12
- Via a fieldbus device connector (optional, available as an accessory)  $\rightarrow \Box$  12

#### **NOTICE**

#### The device and fieldbus cable can be damaged by electrical voltage

- ‣ Switch off the power supply before installing or connecting the device.
- $\blacktriangleright$  It is recommended to ground the unit via one of the grounding screws.
- $\blacktriangleright$  If the shielding of the fieldbus cable is grounded at more than one point in systems without additional potential equalization, mains frequency equalizing currents can occur that damage the cable or shield. In such cases, the shielding of the fieldbus cable is to be grounded on one side only, i.e. it must not be connected to the ground terminal of the housing. The shield that is not connected should be insulated!

We recommend that the fieldbus not be looped using conventional cable glands. If you  $| \cdot |$ replace even just one measuring device at a later date, the bus communication will have to be interrupted.

#### Cable gland or entry

Please also observe the general procedure  $\rightarrow$  ■ 11 ÷

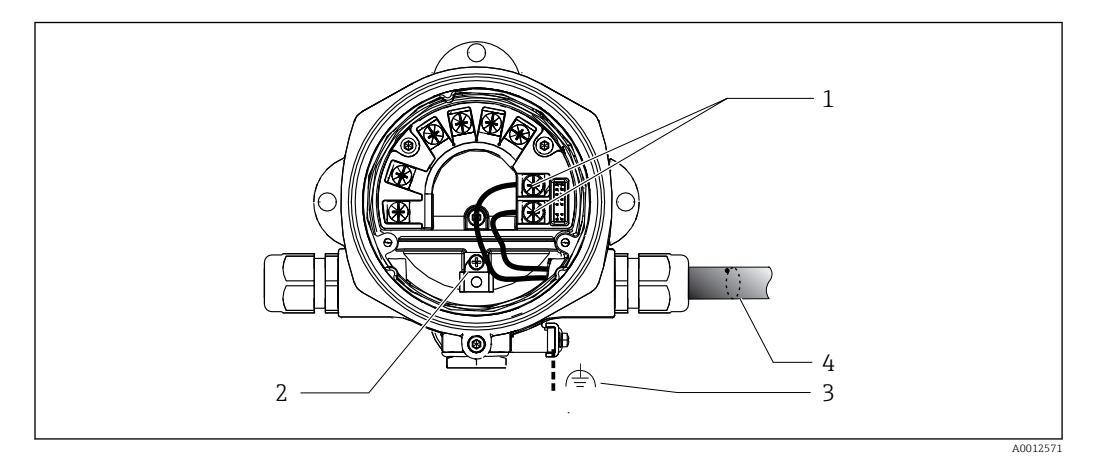

 *6 Connection to the FOUNDATION Fieldbus™ fieldbus cable*

- *1 FF terminals fieldbus communication and power supply*
- *2 Internal ground terminal*
- *3 External ground terminal*
- *4 Shielded fieldbus cable (FOUNDATION Fieldbus™)*
- $\bullet$  The terminals for the fieldbus connection (1+ and 2-) are independent of polarity.
- Conductor cross-section: Max. 2.5 mm<sup>2</sup> (14 in<sup>2</sup>)
- Always use a shielded cable for the connection.

#### Fieldbus connector

As an option, a fieldbus connector can be screwed into the field housing instead of a cable gland. Fieldbus connectors can be ordered from Endress+Hauser as an accessory (see 'Accessories' section).

The connection technology of FOUNDATION Fieldbus™ allows devices to be connected to the fieldbus via uniform mechanical connections such as T-boxes, junction boxes etc.

<span id="page-12-0"></span>This connection technology using prefabricated distribution modules and plug-in connectors offers substantial advantages over conventional wiring:

- Field devices can be removed, replaced or added at any time during normal operation. Communication is not interrupted.
- Installation and maintenance are significantly easier.
- Existing cable infrastructures can be used and expanded instantly, e.g. when constructing new star distributors using 4-channel or 8-channel distribution modules.

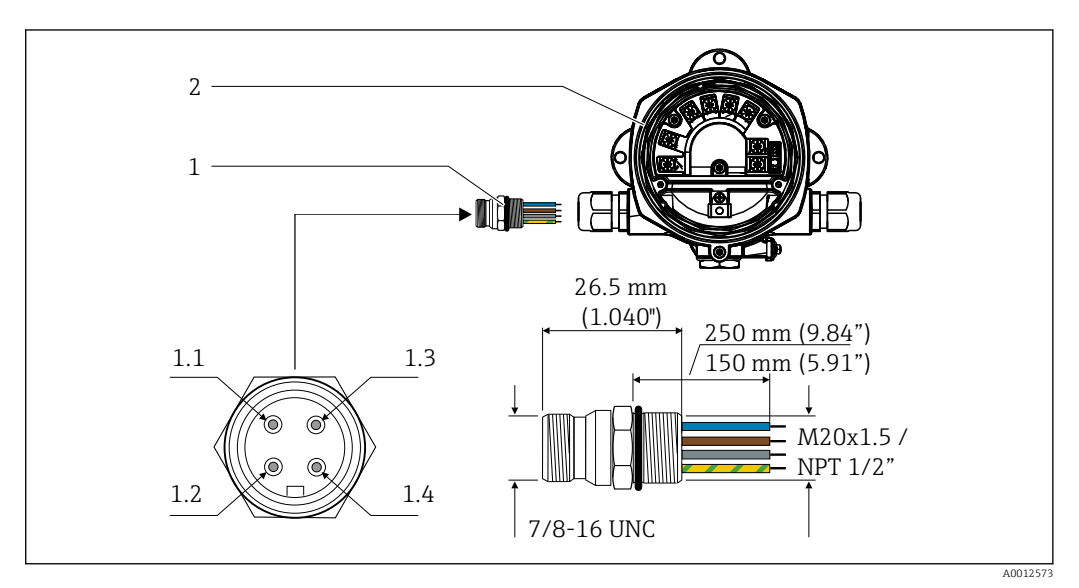

 *7 Connectors for connection to the FOUNDATION Fieldbus™*

- 
- 

#### Pin assignment/color codes

- 1 Fieldbus connector 1.1 Blue wire: FF- (terminal 2)
- 2 Field indicator 1.2 Brown wire: FF+ (terminal 1)
	- 1.3 Gray wire: shield
	- 1.4 Green/yellow wire: ground

Connector technical data:

- Degree of protection IP 67 (NEMA 4x)
- Ambient temperature:  $-40$  to  $+105$  °C ( $-40$  to  $+221$  °F)

### 5.2.3 FOUNDATION Fieldbus™ cable specification

#### Cable type

Twin-core cables are generally advisable for connecting the device to the FOUNDATION Fieldbus H1. Following IEC 61158-2 (MBP), four different cable types (A, B, C, D) can be used for FOUNDATION Fieldbus™, only two of which (cable types A and B) are shielded.

- Cable types A or B are particularly preferable for new installations. Only these types have cable shielding that guarantees adequate protection from electromagnetic interference and thus the most reliable data transfer. In the case of cable type B, several fieldbuses (same degree of protection) may be operated in one cable. No other circuits are permissible in the same cable.
- Practical experience has shown that cable types C and D should not be used due to the lack of shielding, since the freedom from interference generally does not meet the requirements described in the standard.

<span id="page-13-0"></span>The electrical data of the fieldbus cable have not been specified but determine important characteristics of the design of the fieldbus, such as distances bridged, number of users, electromagnetic compatibility, etc.

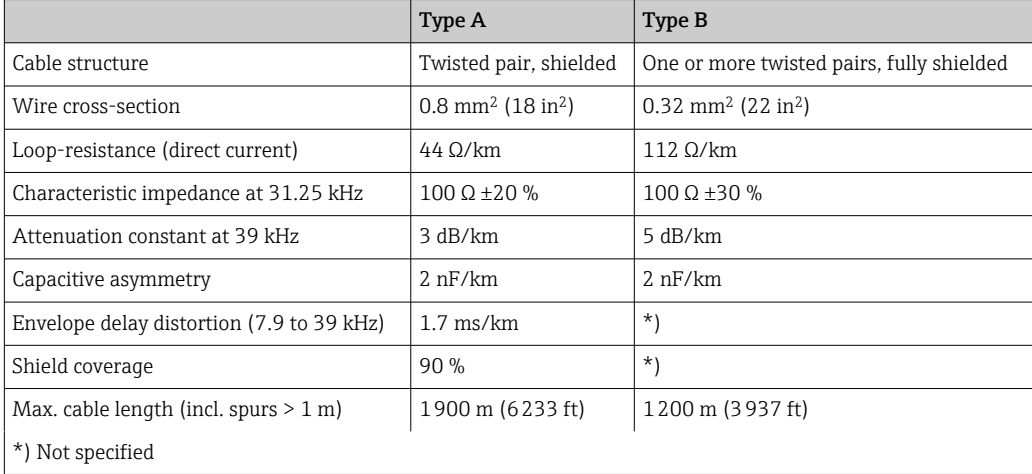

Suitable fieldbus cables (type A) from various manufacturers for non-hazardous areas are listed below:

- Siemens: 6XV1 830-5BH10
- Belden: 3076F
- Kerpen: CeL-PE/OSCR/PVC/FRLA FB-02YS(ST)YFL

#### Maximum overall cable length

The maximum network expansion depends on the type of protection and the cable specifications. The overall cable length comprises the length of the main cable and the length of all spurs (>1 m (3.28 ft)). Please note the following:

- The maximum permissible overall cable length depends on the cable type used.
- If repeaters are used the maximum permitted cable length is doubled! A maximum of three repeaters are permitted between user and master.

#### Maximum spur length

The line between the distribution box and field device is described as a spur. In the case of non-Ex applications, the max. length of a spur depends on the number of spurs  $(> 1 \text{ m } (3.28 \text{ ft}))$ :

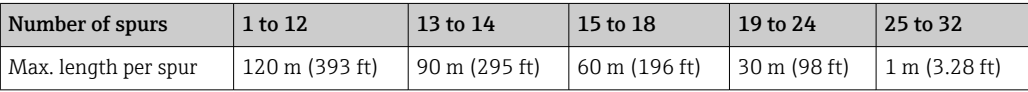

#### Number of field devices

In accordance with IEC 61158-2 (MBP), a maximum of 32 field devices can be connected per fieldbus segment. However, this number is restricted under certain conditions (explosion protection, bus power option, field device current consumption). A maximum of four field devices can be connected to a spur.

#### <span id="page-14-0"></span>Shielding and grounding

#### **NOTICE**

#### Equalizing currents can damage the bus cable or bus shield

 $\blacktriangleright$  If the shielding of the cable is grounded at more than one point in systems without potential matching, mains frequency equalizing currents can occur that damage the bus cable or the bus shield or have a serious effect on signal transmission. In such cases, the shielding of the fieldbus cable is to be grounded on one side only, i.e. it must not be connected to the ground terminal of the housing. The shield that is not connected should be insulated!

Optimum electromagnetic compatibility (EMC) of the fieldbus system can only be guaranteed if the system components and, in particular, the lines are shielded and the shield forms as complete a cover as possible. A shield coverage of 90% is ideal.

- To ensure an optimum EMC protective effect, connect the shield as often as possible to the reference ground.
- For reasons of explosion protection, you should refrain from grounding however.

To meet both requirements, the FOUNDATION Fieldbus™ allows three different types of shielding:

- Shielding at both ends
- Shielding at one end on the feed side with capacitance termination at the field device
- Shielding at one end on the feed side

Experience shows that the best results with regard to EMC are achieved in most cases in installations with shielding at one end. Appropriate measures with regard to input wiring must be taken to allow unrestricted operation when EMC interference is present. These measures have been taken into account for this device. Operation in the event of disturbance variables as per NAMUR NE21 is possible with shielding at one end.

Where applicable, national installation regulations and guidelines must be observed during the installation!

Where there are large differences in potential between the individual grounding points, only one point of the shielding is connected directly with the reference ground. In systems without potential equalization, therefore, cable shielding of fieldbus systems should only be grounded on one side, for example at the fieldbus supply unit or at safety barriers.

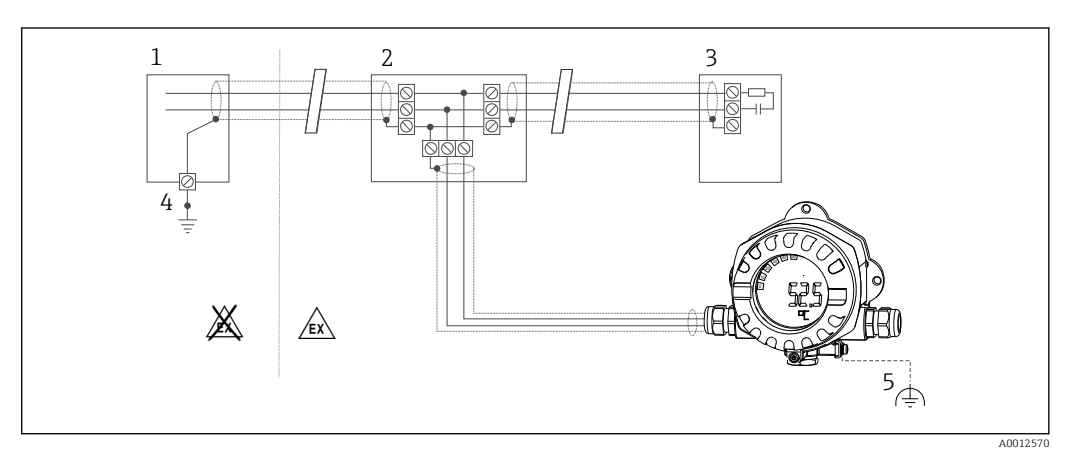

 *8 Shielding and grounding of the fieldbus cable shield at one end*

- *1 Supply unit*
- *2 Distribution box (T-box)*
- *3 Bus terminator*
- *4 Grounding point for fieldbus cable shield*
- *5 Optional grounding of the field device, isolated from cable shielding*

#### Bus termination

The start and end of each fieldbus segment must always be terminated by a bus terminator. With various junction boxes (non-Ex), the bus termination can be activated via

<span id="page-15-0"></span>a switch. If this is not the case, a separate bus terminator must be installed. Please also note the following:

- In the case of a branched bus segment, the measuring device furthest from the segment coupler represents the end of the bus.
- If the fieldbus is extended with a repeater, then the extension must also be terminated at both ends.

#### Further information

General information and further pointers on wiring can be found on www.fieldbus.org, the website of the Fieldbus Foundation.

## 5.3 Ensuring the degree of protection

The devices fulfill the requirements for the IP 67 degree of protection. Compliance with the following points is mandatory to ensure IP 67 protection is guaranteed after installation or after service work:

- The housing seal must be clean and undamaged when inserted into the groove. The seal should be cleaned, dried or replaced.
- The connecting cables must be of the specified outer diameter (e.g.,  $M16 \times 1.5$ , cable diameter 5 to 10 mm (0.2 to 0.39 in)).
- Replace all unused cable entries with dummy plugs.
- The cable entry seal may not be removed from the cable entry.
- The housing cover and cable entry/entries must be closed securely.
- Install the device in such a way that the cable entries point downwards.

### 5.4 Post-connection check

After completing the device's electrical installation, carry out the following checks:

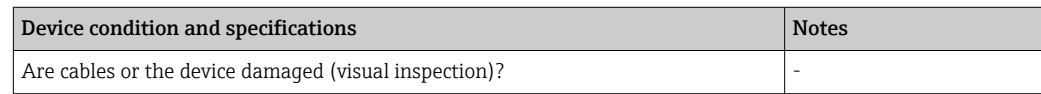

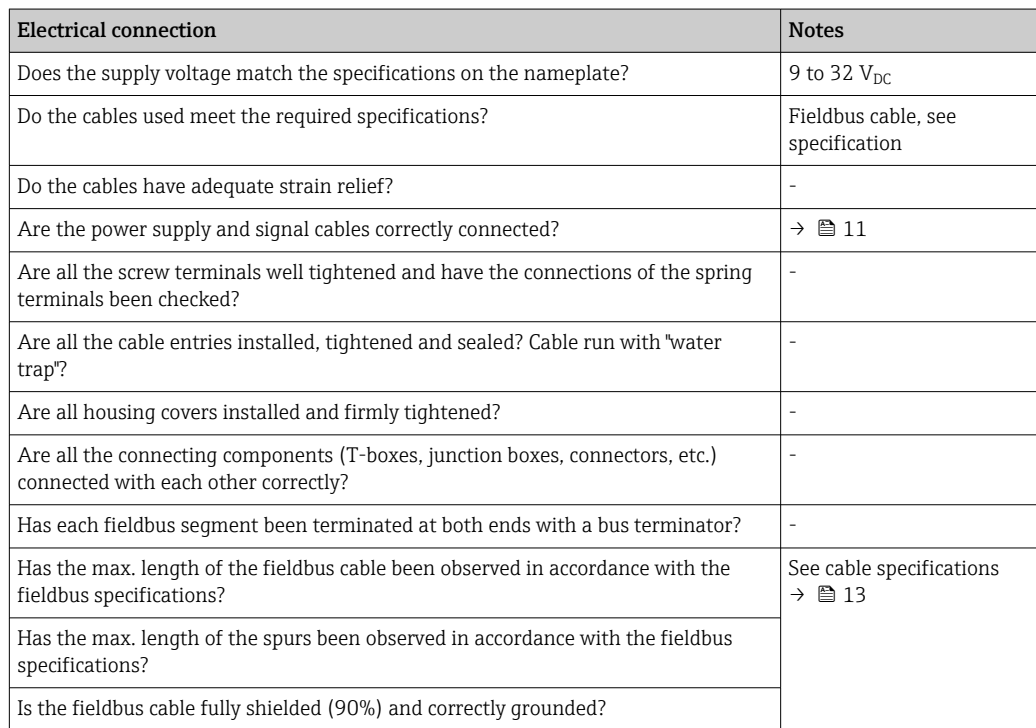

## <span id="page-16-0"></span>6 Operation options

### 6.1 Overview of operation options

### 6.1.1 Display

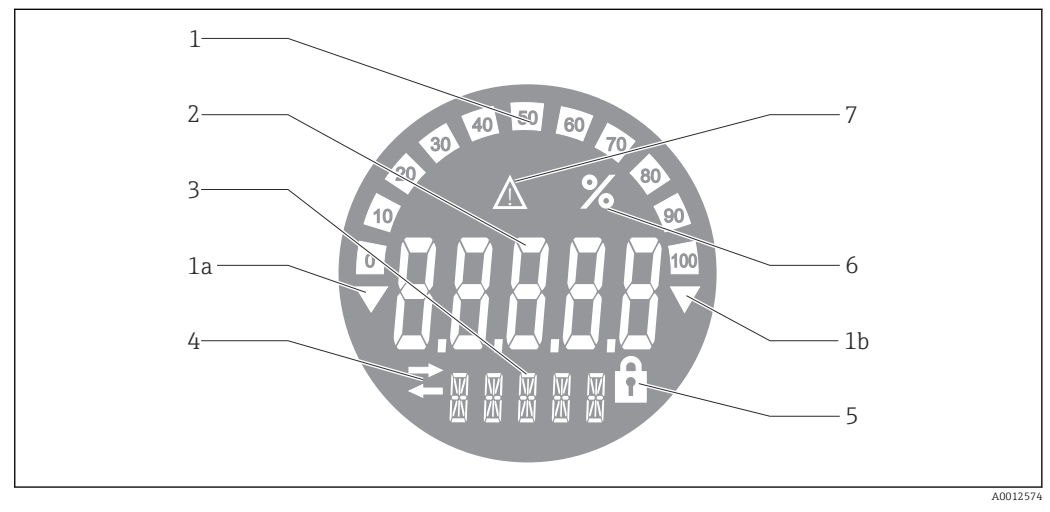

 *9 LC display of the field indicator*

- *1 Bar graph display in increments of 10% with indicators for underranging (item 1a) and overranging (item 1b)*
- *2 Measured value display, status indication "Bad measured value status"*
- *3 14-segment display for units and messages*
- *4 "Communication" symbol*
- *5 "Parameters cannot be modified" symbol*
- *6 Unit "%"*
- *7 "Uncertain measured value status" symbol*

The backlit LCD display contains a bar graph (0-100) and arrows to indicate measured values above or below the measuring range. Analog process values, digital status and failure codes are displayed in the 7-segment area. Here up to 8 values can be displayed with an alternating time of between 2 and 20 seconds. Plain text can be displayed in the 14-segment area (text is limited to 16 characters and is scrolled if needed).

The indicator also displays the quality of the measured value. If the status of the displayed value is 'good' (value equal to or above 0x80), no symbol is lit and the indicator remains in the normal operational state. If the status of the displayed value is 'uncertain' (value between 0x40 and 0x7F), the 'Uncertain measured value status' symbol is lit. If the status is 'bad' (value below 0x40), within the 7-segment area the display will show "BAD" and the channel number where the bad value is published. The channel number is also displayed in the 14-segment area.

#### 6.1.2 Operation options

Two options are available to the operator for configuring and commissioning the device:

#### 1. Configuration programs

The FF functions and device-specific parameters are configured via the fieldbus interface. Special configuration and operating programs are available from various manufacturers for this purpose  $\rightarrow \Box$  18.

Device Description Files are available for download: www.endress.com/download → Select device driver  $\rightarrow$  Type  $\rightarrow$  Select product root.

#### 2. Miniature switches (DIP switches) for various hardware settings

<span id="page-17-0"></span>You can make the following hardware settings for the fieldbus interface using miniature switches (DIP switches) on the electronics module  $\rightarrow \blacksquare$  19:

Switching the hardware write protection on/off

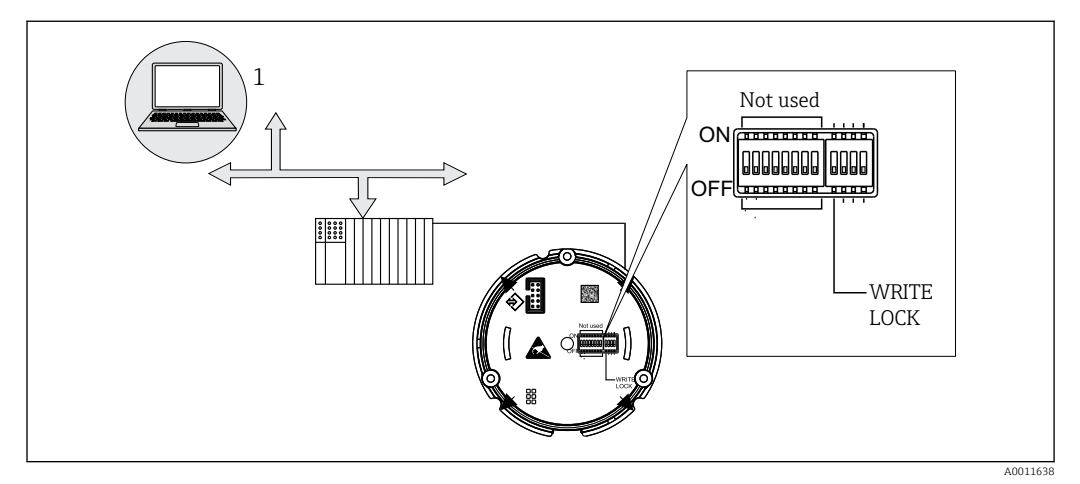

 *10 Hardware configuration of the field indicator*

#### Listener mode

The field indicator analyzes the devices active on the bus. These devices are listed and they can be assigned to up to 8 channels via their address. The published values are displayed for the devices and the value to be shown on the display can be selected.

#### Function block interconnection

A published value, which is assigned to a function block in the field indicator, can be displayed in function block interconnection mode. This can be IN and OUT parameters in the function blocks.

# 6.2 Access to the operating menu via the operating tool

### **NOTICE**

#### Loss of explosion protection when housing is open

‣ The device must be configured outside the hazardous area.

The FF communication system will only function properly if correctly configured. You can obtain special configuration and operating programs from various manufacturers for the configuration.

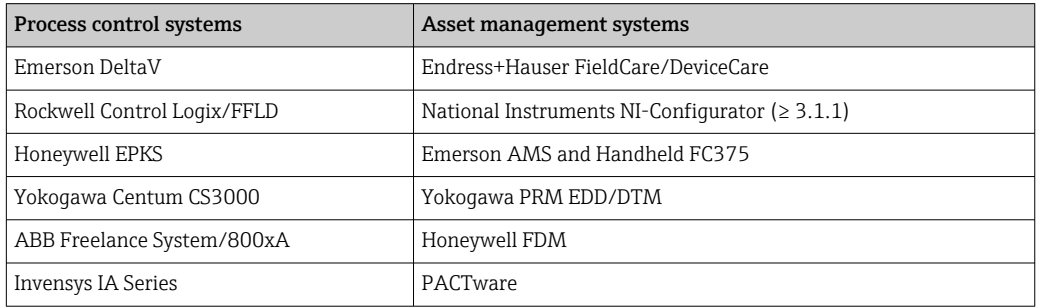

These can be used for configuring both the FF functions and all of the device-specific parameters. The predefined function blocks allow uniform access to all the network and fieldbus device data.

#### <span id="page-18-0"></span>6.2.1 System files

The following files are required for commissioning and configuring the network:

- Commissioning → Device description (DD :\*. Sym ,\*. Ffo)
- Network configuration → CFF file (Common File Format)

These files can be acquired as follows:

- Free of charge via the Internet: www.endress.com/download  $\rightarrow$  Device driver  $\rightarrow$  Select type  $\rightarrow$  Select product root.
- Via the Fieldbus Foundation organization: www.fieldbus.org

## 6.3 Hardware settings

Hardware write protection can be switched on and off via DIP switches inside the field indicator. If write protection is enabled, no parameters can be changed.

The current write protection status is displayed in the WRITE\_LOCK parameter (Resource Block  $\rightarrow \Box$  38).

Proceed as follows to set the DIP switch:

- 1. Remove the housing cover and remove the display  $\rightarrow \blacksquare$  4,  $\blacksquare$  11
- 2. Configure the DIP switch as required. Switch on ON = function switched on, switch on OFF = function switched off.
- 3. Attach the display to the electronics.
- 4. Close the housing cover and secure it.

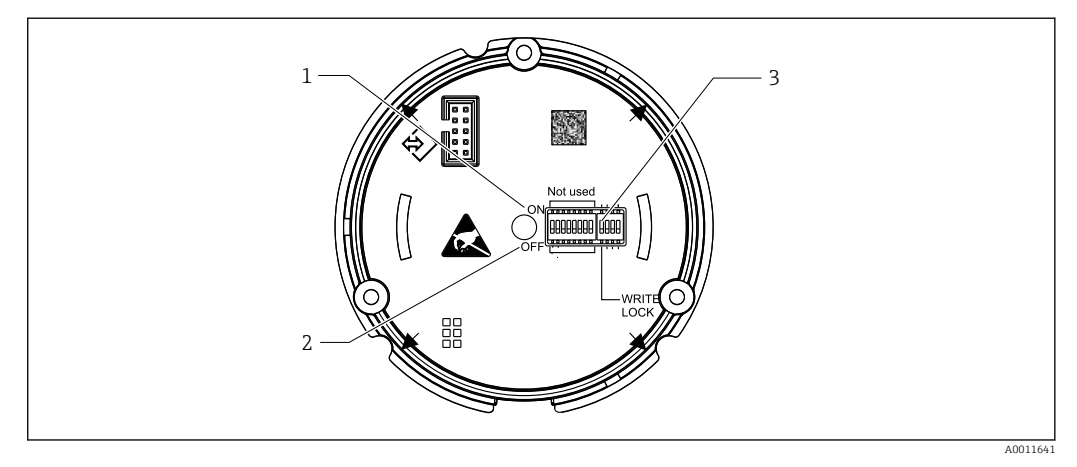

- *11 Hardware configuration via DIP switches*
- *1 ON switch position*
- *2 OFF switch position*
- *3 Write protection*

## 7 System integration

## 7.1 FOUNDATION Fieldbus™ technology

The FOUNDATION Fieldbus™ (FF) is a purely digital, serial communication system that connects fieldbus devices (sensors, actuators), automation and process control systems with each other. As a local communications network (LAN) for field devices, the FF was primarily designed for the requirements of process engineering. The FF is therefore the basic network in the overall hierarchy of a communication system.

<span id="page-19-0"></span>For fieldbus configuration information, please refer to Operating Instructions BA00013S "FOUNDATION Fieldbus Overview: Installation and Commissioning Guidelines".

### 7.1.1 System architecture

The following diagram shows an example of a FOUNDATION Fieldbus™ network with associated components.

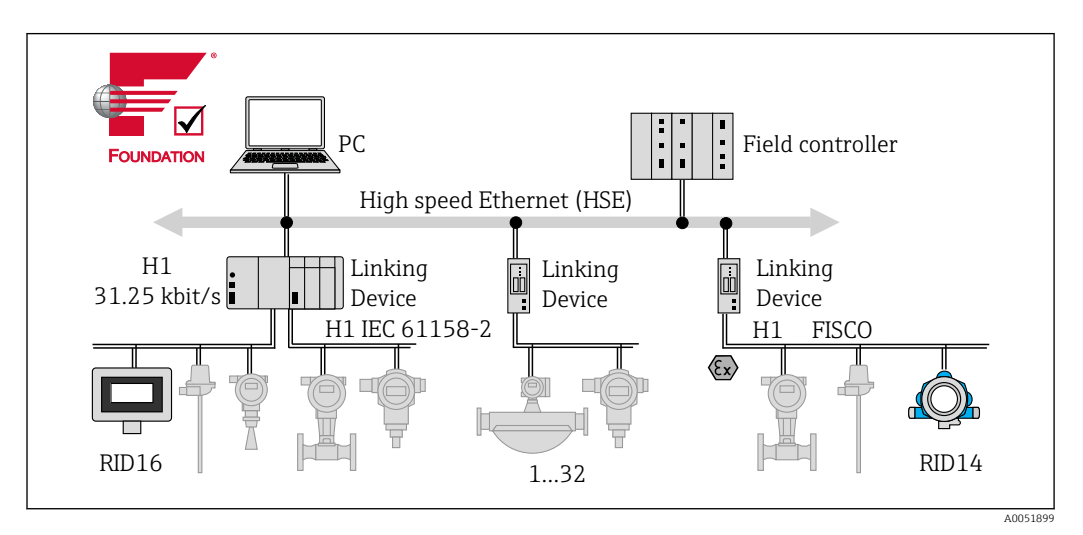

 *12 System integration with FOUNDATION Fieldbus™*

*PC Visualization and monitoring, e.g. P View, FieldCare and diagnostic software HSE High Speed Ethernet (100 Mbit/s) H1 FOUNDATION Fieldbus H1 1-32Up to 32 devices per segment*

The system can be connected in the following ways:

- A linking device can be used to connect to superior fieldbus protocols (e.g. to the High Speed Ethernet - HSE).
- A H1 connecting card is required for direct connection to a process control system.
- System inputs are directly available for H1 (HSE).

The system architecture of the FOUNDATION Fieldbus™ can be divided into two subnetworks:

#### H1 bus system:

In the field, fieldbus devices are connected only via the slower H1 bus system that is specified following IEC 61158-2. The H1 bus system enables simultaneous power supply to the field devices and data transfer on the two-wire cable.

The following points describe some important characteristics of the H1 bus system:

- All fieldbus devices are powered via the H1 bus. Like the fieldbus devices, the power supply unit is connected in parallel to the bus line. Devices requiring external power must use a separate power supply.
- The line structure is one of the most common network structures. Star, tree or mixed network structures are also possible using connecting components (junction boxes).
- The bus connection to the individual fieldbus devices is achieved by means of a Tconnector or via a spur. This has the advantage that individual fieldbus devices can be connected or disconnected without interrupting the bus or the bus communication.
- The number of connected fieldbus devices depends on various factors, such as use in hazardous areas, the length of the spur, cable types, current consumption of the field devices, etc. (see the "Cable specifications" section in the Operating Instructions).
- When fieldbus devices are used in a hazardous area, the H1 bus must be equipped with an intrinsically safe barrier before the transition to the hazardous area.
- A bus terminator is required at each end of the bus segment.

#### <span id="page-20-0"></span>High Speed Ethernet (HSE):

The superior bus system is implemented via the High Speed Ethernet (HSE) with a transmission rate of max. 100 MBit/s. This serves as the 'backbone' (basic network) between various local sub-networks and/or where there is a large number of network users.

### 7.1.2 Link Active Scheduler (LAS)

The FOUNDATION Fieldbus™ works according to the 'producer-consumer' relationship. This offers many advantages.

Data can be directly exchanged between field devices, e.g. a sensor and an actuating valve. Each bus user "publishes" its data on the bus and all the bus users configured accordingly obtain these data. The publication of these data is controlled by a "bus administrator", known as the "Link Active Scheduler", which centrally controls the time sequence of the bus communication process. The LAS organizes all the bus activities and sends corresponding commands to the individual field devices.

Other tasks of the LAS include:

- Recognizing and reporting newly connected devices.
- Logging out devices that are no longer communicating with the fieldbus.
- Maintaining the "Live List". This list contains a record of all the fieldbus users and is checked regularly by the LAS. If devices are logged on or logged off, the "Live List" is updated and sent immediately to all the devices.
- Requesting process data from the field devices according to a fixed schedule.
- Allocating send rights (tokens) to devices between unscheduled data transfer.

The LAS can run redundantly, i.e. it exists both in the process control system and in the field device. If one LAS fails, the other LAS can accurately take over communication. Thanks to the precise timing of bus communication via the LAS, the FF can run exact processes at regular, equidistant intervals.

Fieldbus devices, such as this field indicator, which can take over the LAS function if the primary master fails, are called "Link Masters". This contrasts with simple "Basic Devices", which can only receive signals and send them to the central control system. The LAS functionality is deactivated in this field indicator when the unit is delivered.

### 7.1.3 Data transmission

A distinction is made between two types of data transfer:

- Scheduled data transfer (cyclic): All time-critical data, i.e. continuous measurement or actuating signals, are transmitted and processed according to a fixed schedule.
- Unscheduled data transfer (acyclic): Device parameters and diagnostic information that are not time-critical for the process are only transmitted over the fieldbus when required. Data transmission only takes place in the intervals between cyclic (scheduled) communication.

### 7.1.4 Device ID, addressing

Each fieldbus device in the FF network is identified by a unique device ID (DEVICE\_ID).

The fieldbus host system (LAS) automatically gives the network address to the field device. The network address is the address that the fieldbus currently uses.

The FOUNDATION Fieldbus™ uses addresses between 0 and 255:

- 0 to 15 are reserved.
- **16 to 247** are available for permanent devices. Some host systems may further divide this range. It is usually limited for reasons of efficiency.
- 248 to 251 are available for devices without a permanent address, e.g. new devices or devices that have been taken out of operation.
- 252 to 255 are available for temporary devices such as handheld terminals.

<span id="page-21-0"></span>The field device tag name (PD\_TAG) is assigned for the device in question during commissioning (see Operating Instructions). It remains stored in the device even if the supply voltage is interrupted.

### 7.1.5 Function blocks

The FOUNDATION Fieldbus™ uses predefined function blocks to describe the functions of a device and to specify uniform data access. The function blocks implemented in each fieldbus device provide information on the tasks that a device can perform in the overall automation strategy.

In the case of sensors, these are typically the following blocks:

- "Analog Input" or
- "Discrete Input" (digital input)

Actuating valves normally have the following function blocks:

- 'Analog Output' or
- "Discrete Output" (digital output)

The following blocks are available for control tasks:

- PD controller or
- PID controller

Additional information is provided in the Appendix  $\rightarrow \Box$  38.

The following function blocks are available in the field indicator:

- Input selector
- PID
- Integrator
- Arithmetic

#### 7.1.6 Fieldbus-based process control

With FOUNDATION Fieldbus™, field devices can perform simple process control functions themselves and thereby reduce the workload on the superior process control system. Here, the Link Active Scheduler (LAS) coordinates data exchange between the sensor and controller and ensures that two field devices cannot access the bus simultaneously. For this purpose, configuration software, e.g. NI-FBUS Configurator from National Instruments, is used to connect the various function blocks to the desired control strategy, generally graphically (see Operating Instructions).

#### 7.1.7 Device description

For commissioning, diagnostics and parameter configuration, it is important to ensure that process control systems or superior configuration systems can access all measuring device data and have a uniform operating structure.

The device-specific information required for this is stored as so-called device description data in special files (the 'Device Description'- DD). This makes it possible to interpret the device data and display the data via the configuration program. The DD is therefore a kind of "device driver".

On the other hand, a CFF file (CFF = Common File Format) is required for network configuration in offline mode.

These files can be acquired as follows:

- Free of charge via the Internet: www.endress.com/download  $\rightarrow$  Device driver  $\rightarrow$  Select type  $\rightarrow$  Select product root.
- Via the Fieldbus Foundation organization: www.fieldbus.org

## <span id="page-22-0"></span>8 Commissioning

## 8.1 Post-installation check

Make sure that all final checks have been carried out before putting your devices into operation:

- Checklist for "Post-mounting check" $\rightarrow$   $\blacksquare$  10
- Checklist for "Post-connection check"  $\rightarrow$   $\blacksquare$  16
	- Compliance with the function-specific data of the FOUNDATION Fieldbus interface according to IEC 61158-2 (MBP) is mandatory.

A normal multimeter can be used to check that the bus voltage is between 9 to 32 V and that current consumption is approx. 11 mA on the device.

## 8.2 Switching on the field indicator

Once the final checks have been successfully completed, it is time to switch on the supply voltage. The field indicator performs a number of internal test functions after power-up. As this procedure progresses, the following sequence of messages appears on the display:

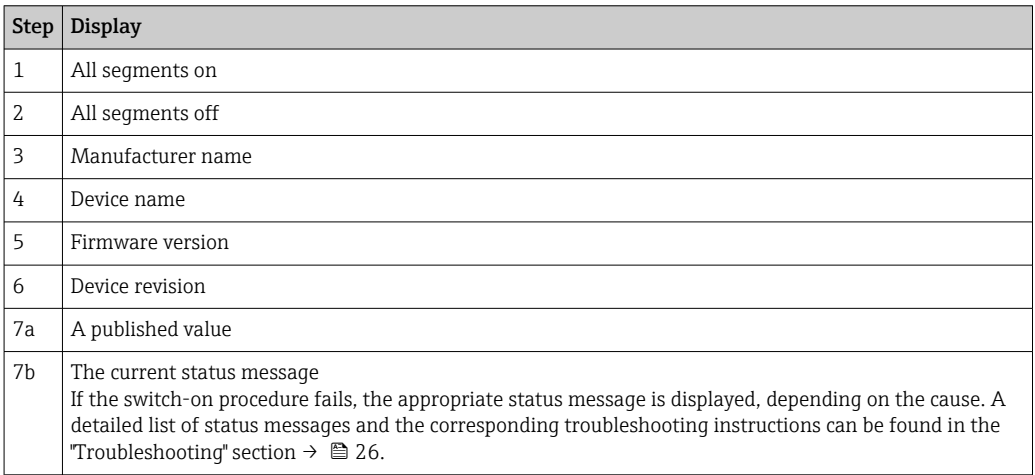

The device is ready for operation after approx. 8 seconds!

Normal indicating mode commences as soon as the switch-on procedure is completed. Various measured values and/or status values appear on the display.

## 8.3 Commissioning

Note the following points:

- The files required for commissioning and network configuration can be obtained via download  $\rightarrow \Box$  19.
- For FOUNDATION Fieldbus™, the device is identified in the host or configuration system by means of the device ID (DEVICE\_ID). The DEVICE\_ID is a combination of the manufacturer ID, device type and device serial number. It is unique and can never be assigned twice. The structure of the DEVICE\_ID can be broken down as follows: DEVICE\_ID = 452B4810CF-XXXXXXXXXXX 452B48 = Endress+Hauser  $10CF = RID1x$ XXXXXXXXXXX = Device serial number (11-digit)

### <span id="page-23-0"></span>8.3.1 Initial commissioning

The indicator has two operating modes - listener mode or function block interconnection.

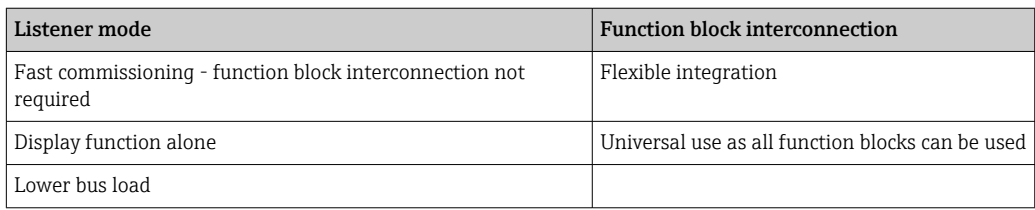

#### Listener mode

In listener mode, the device listens to values on the bus which should be displayed. The device nevertheless has its own device address and communicates normally via the FOUNDATION Fieldbus™. However, function block interconnection is not required in the device. To this end, the data are evaluated cyclically on the bus and all publishing bus addresses in the range from 0x10 to 0x2F are displayed in a parameter field. A corresponding address can be selected for each of the 8 channels. The first published value of the selected address is listed in the next step. The selected value is then displayed by the device.

If an address publishes more than one value, further values can be selected manually. This address generates a configuration error in the indicator following a reconfiguration of the bus or the removal of a publishing device. If only the displayed value of the device is no longer available, the indicator automatically switches to the next value published at this address.

The device's listener mode is activated in the Display Transducer Block (display value settings for each channel). Listener mode is enabled for channel 1 by default. The indicator automatically displays the first value of the publishing device with the lowest address.

If the indicator itself publishes values, these values are not available in listener mode. Use function block interconnection to display these values.

#### Function block interconnection

The following description is a step-by-step guide through commissioning of the device and all the necessary settings for the FOUNDATION Fieldbus™.

- 1. Open the configuration program.
- 2. Load the device description files or the CFF file into the host system or the configuration program. Make sure you are using the right system files.
- 3. Note the DEVICE\_ID from the device nameplate for identification in the control system.

4. Switch on the device.

 $\rightarrow$  The first time you establish a connection, the device responds as follows in the configuration program:

EH\_RID14-xxxxxxxxxx (Tag name PD TAG for RID14, xxx... = serial number) 452B4810CF-xxxxxxxxxxx (DEVICE\_ID) for RID1x Block structure  $\rightarrow$   $\blacksquare$  24

5. Identify the field device using the listed DEVICE\_ID and assign the required tag name to the fieldbus device (PD\_TAG).

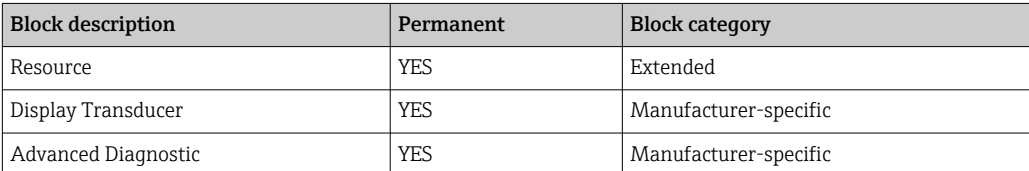

<span id="page-24-0"></span>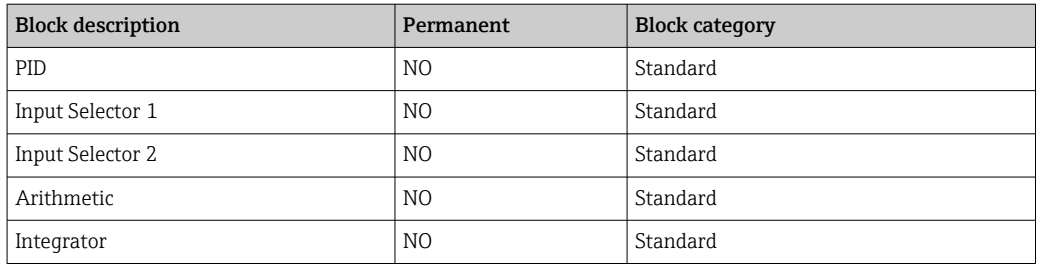

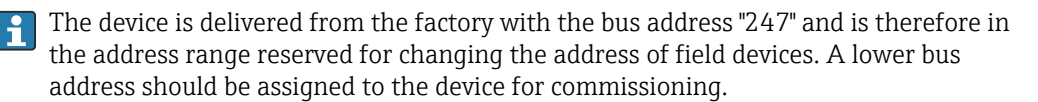

*Configuration of the "Resource Blocks" (base index 400)*

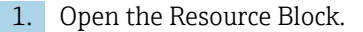

- 2. Check the status of the hardware write protection via the WRITE\_LOCK parameter. When the device is delivered, the hardware write protection is disabled so the write parameters can be accessed via the FF. Disable write protection if necessary.
	- $\rightarrow$  Write protection enabled = LOCKED Write protection not enabled = NOT LOCKED
- 3. Enter the desired block name (optional). Factory setting: RS\_xxxxxxxxxxx
- 4. Set the operating mode in the MODE\_BLK parameter group (TARGET parameter) to AUTO.

#### *Configuring the "Transducer Blocks"*

The individual Transducer Blocks comprise various parameter groups arranged by devicespecific functions:

- Local display functions  $\rightarrow$  Transducer Block "TB\_DISP\_xxxxxxxxxxxxx"
- Advanced diagnostics → Transducer Block "TB\_ADVDIAG\_xxxxxxxxxx"

1. Enter the desired block name (optional). See above for factory setting.

- 2. Set the operating mode in the MODE BLK parameter group (TARGET parameter) to AUTO.
- 3. Set active LAS.
- 4. Upload all data and parameters to the field device.
- 5. Set the operating mode in the MODE\_BLK parameter group (TARGET parameter) to AUTO. Requirements: The function blocks are correctly interconnected. The Resource Blocks are in AUTO operating mode.

#### *System configuration/connecting function blocks*

A final "overall system configuration" is mandatory so that the operating mode of the Input Selector, PID, Arithmetic and Integrator function blocks can be set to AUTO and the field device is integrated into the system application.

For this purpose, configuration software, e.g. NI-FBUS Configurator from National Instruments, is used to connect the function blocks to the desired control strategy (generally graphically) and then the time for processing the individual process control functions is specified.

## <span id="page-25-0"></span>9 Diagnostics and troubleshooting

### 9.1 Troubleshooting instructions

In the event of a critical error, it might be necessary to return the indicator to the manufacturer for repair. Follow the instructions in  $\rightarrow$   $\blacksquare$  30 before returning the indicator.

Always start troubleshooting with the checklists below if faults occur after commissioning or during operation. The checklists take you directly (via various queries) to the cause of the problem and the appropriate remedial measures.

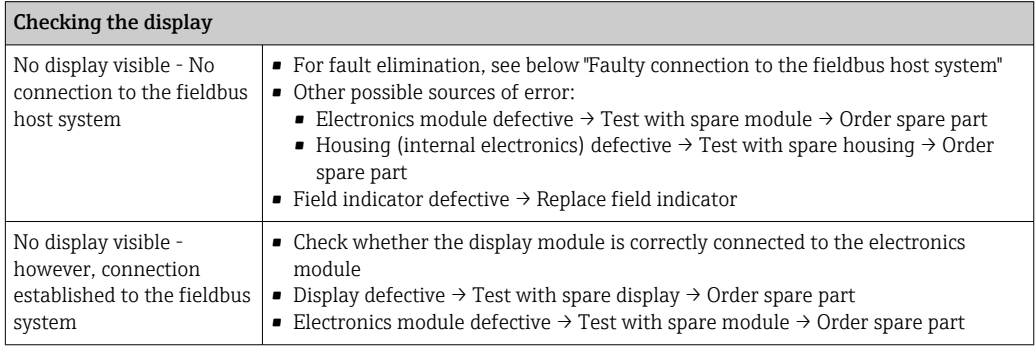

↓

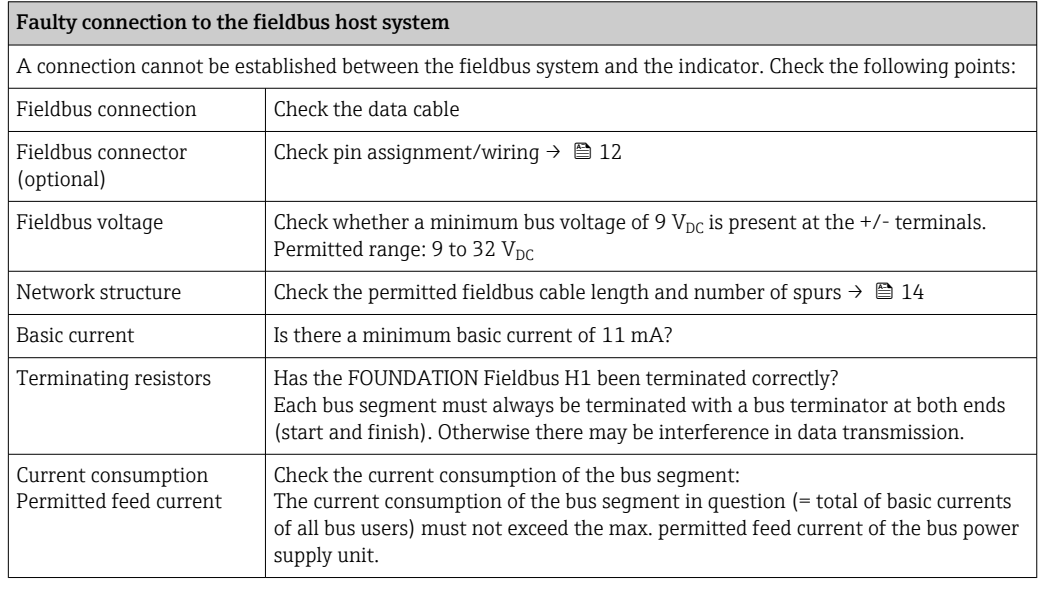

#### Error messages in the FF configuration system

See "Status messages" section  $\rightarrow$   $\blacksquare$  27

<span id="page-26-0"></span>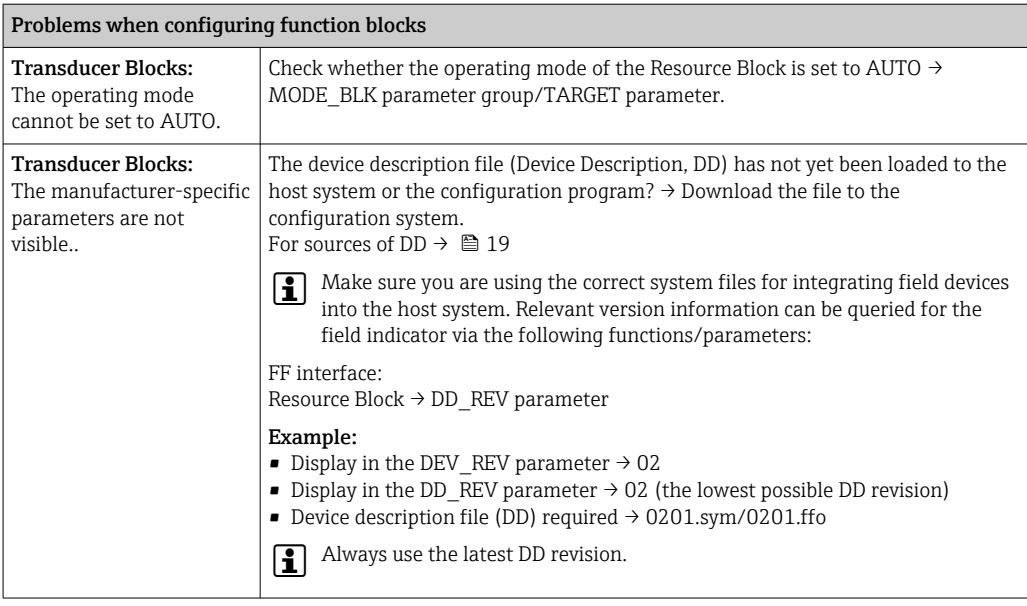

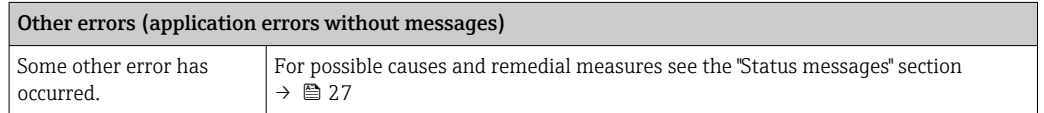

## 9.2 Status messages

The device displays warnings or alarms as status messages. If errors occur during commissioning, these errors are displayed immediately. Errors are displayed in the configuration program via the parameter in the Adv. Diagnostic Block or on the connected mounted display. A distinction is made here between the following 4 status categories:

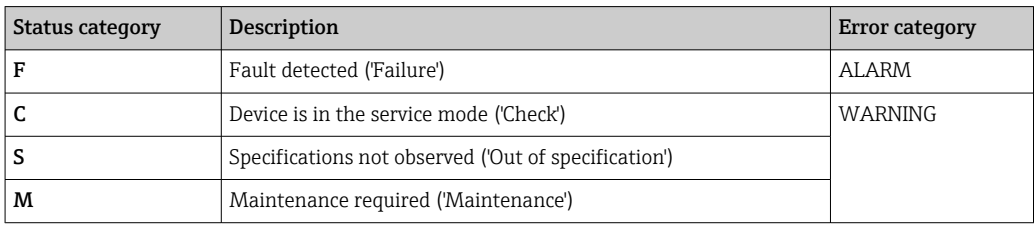

#### WARNING or ALARM error category:

The display alternates between the displayed values and the error message (= relevant letter plus the defined error number, e.g. "F283").

If more than one value is displayed, the display alternates between the values and the error message as follows:

- e.g. channel 1, channel 2 and channel 3 are configured for value display
- Value of channel  $1 \Rightarrow$  error message  $\Rightarrow$  value of channel  $2 \Rightarrow$  error message  $\Rightarrow$  value of channel  $3$  => error message => value of channel  $1 =$ > ...
- If no value should be displayed and an error occurs, the display switches between "- - -" and the error message.

As long as the error message is active the alternating time is set to 2 seconds. Once 19 I the error has been rectified the alternating time returns to the normal value entered in the "DISP\_ALTERNATING\_TIME" parameter.

If ALARM "F437" has occurred in a channel, the value of this channel is replaced by "- -  $- - -$ ".

<span id="page-27-0"></span>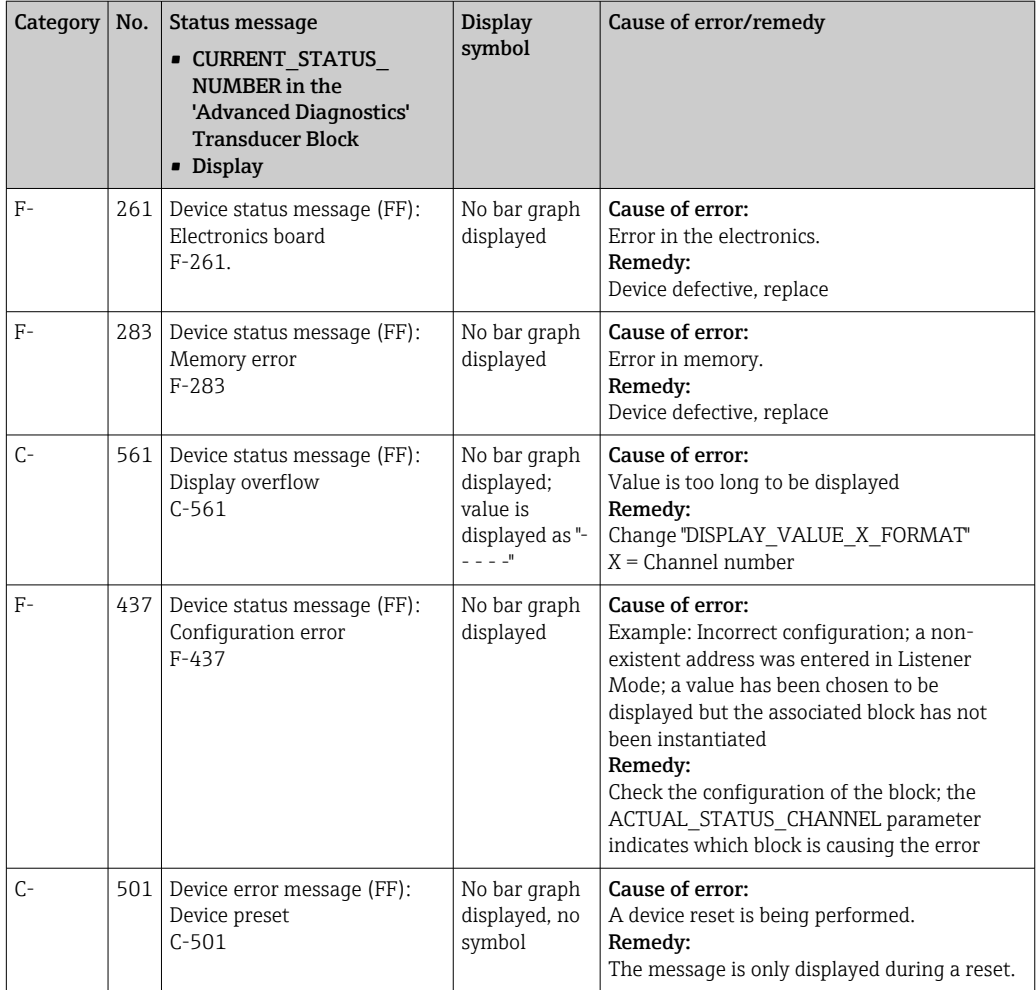

## 9.3 Firmware history

#### Revision history

The version number on the nameplate and in the Operating Instructions indicates the device release: XX.YY.ZZ (example 01.02.01).

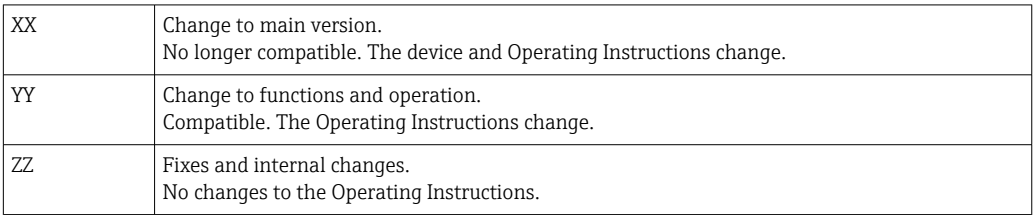

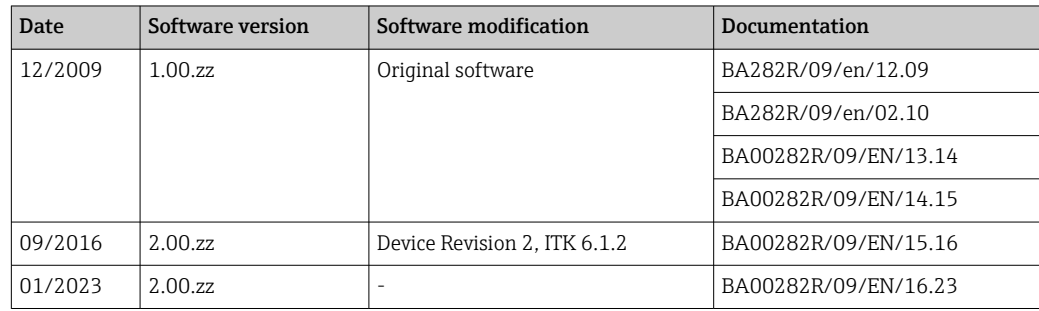

## <span id="page-28-0"></span>10 Maintenance

No special maintenance work is required for the device.

### 10.1 Cleaning

A clean, dry cloth can be used to clean the device.

## 11 Repair

### 11.1 General information

In accordance with the Endress+Hauser repair principle, the devices have a modular design and repairs can be carried out by the customer. For more information on service and spare parts, please contact your supplier.

### 11.1.1 Repairs to Ex-approved devices

- Only specialist personnel or the manufacturer may undertake repairs on Ex-approved devices.
- Comply with the prevailing standards, national Ex-area regulations, Safety Instructions (XA) and certificates.
- Only use original spare parts from the manufacturer.
- When ordering spare parts, check the device designation on the nameplate. Parts may only be replaced by identical parts.
- Carry out repairs according to the instructions. On completion of the repair, carry out the routine test specified for the device.
- A certified device may only be converted to another certified device version by the manufacturer only.
- Document all repairs and modifications.

### 11.2 Spare parts

Spare parts currently available for the device can be found online at: http://www.products.endress.com/spareparts\_consumables. Always quote the serial number of the device when ordering spare parts!

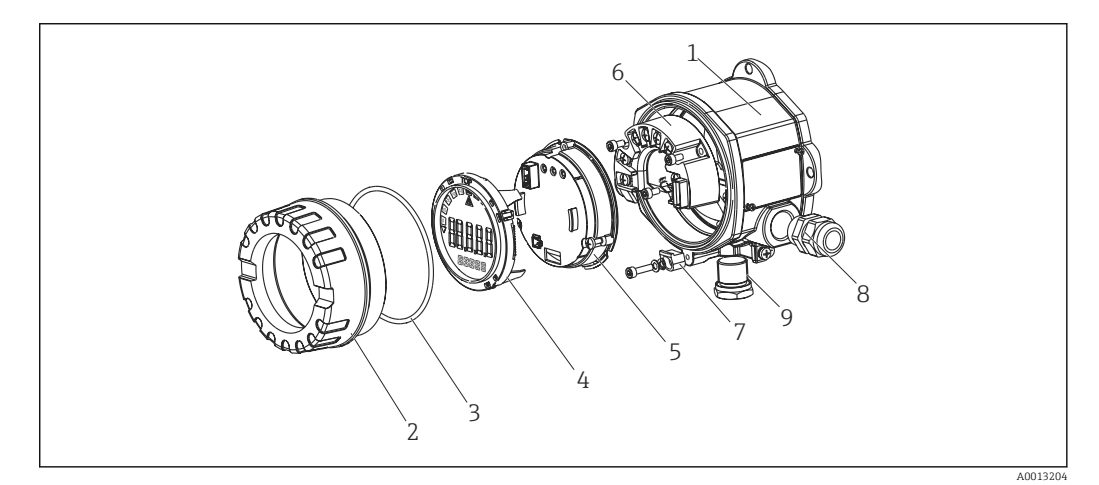

 *13 Spare parts for field indicator*

<span id="page-29-0"></span>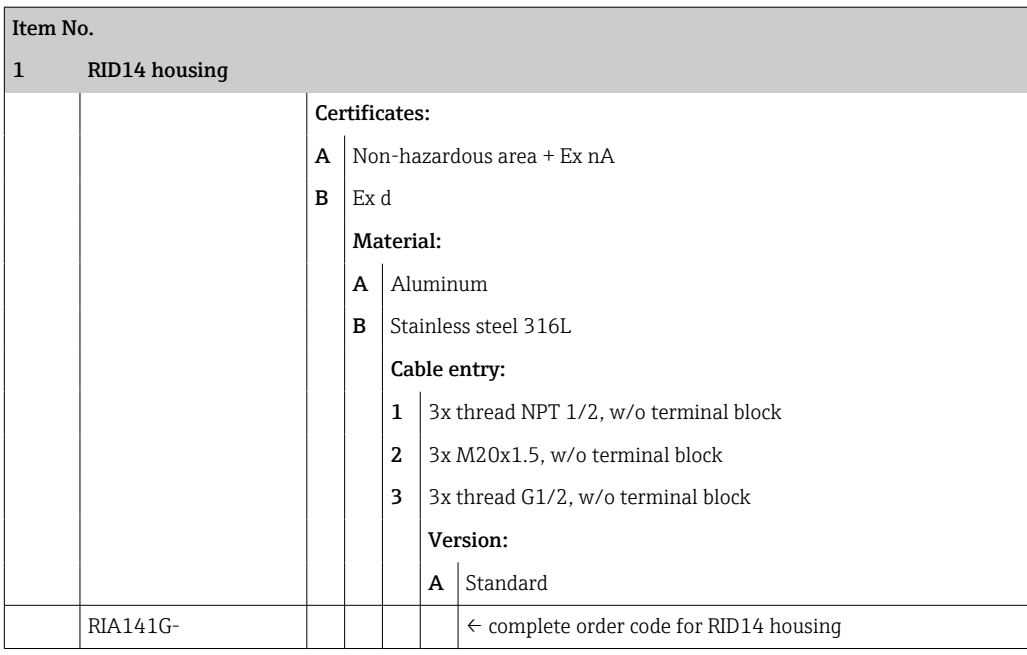

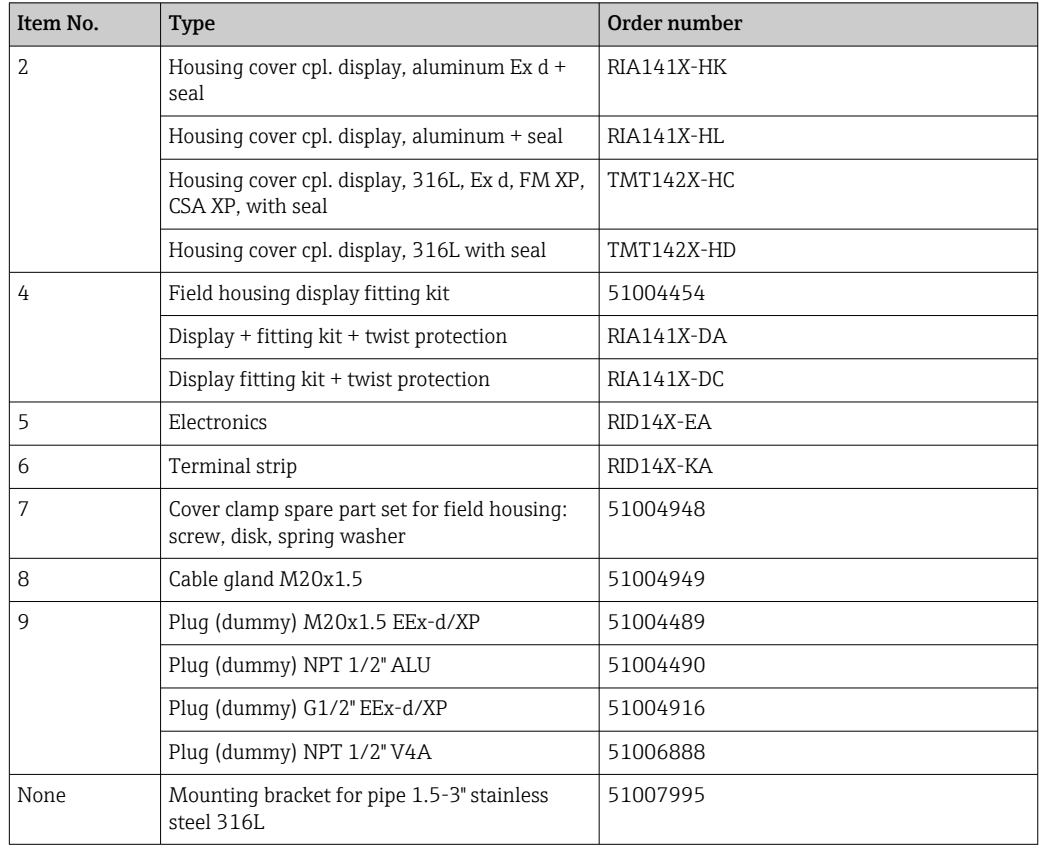

## 11.3 Return

The requirements for safe device return can vary depending on the device type and national legislation.

1. Refer to the web page for information: http://www.endress.com/support/return-material

Select the region.

<span id="page-30-0"></span>2. Return the device if repairs or a factory calibration are required, or if the wrong device was ordered or delivered.

### 11.4 Disposal

### $\boxtimes$

If required by the Directive 2012/19/EU on waste electrical and electronic equipment (WEEE), the product is marked with the depicted symbol in order to minimize the disposal of WEEE as unsorted municipal waste. Do not dispose of products bearing this marking as unsorted municipal waste. Instead, return them to the manufacturer for disposal under the applicable conditions.

## 12 Accessories

Various accessories are available for the device, and can be ordered with the device or at a later stage from Endress+Hauser. Detailed information on the specific order code is available from your local Endress+Hauser sales organization or on the product page of the Endress+Hauser website: [www.endress.com](http://www.endress.com).

## 12.1 Device-specific accessories

#### 12.1.1 Cable glands and adapters

#### Cable gland

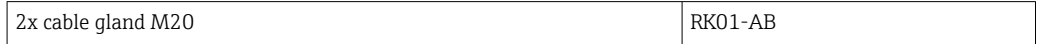

#### Plug (dummy)

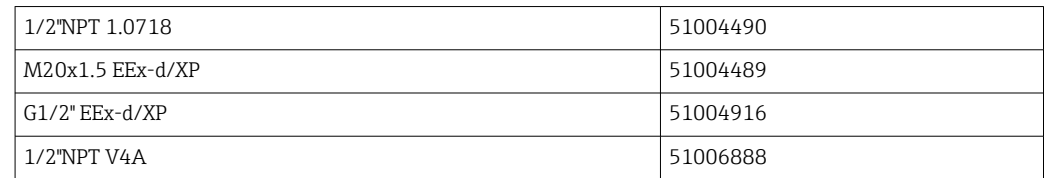

### 12.1.2 Housing

#### Pipe mounting set

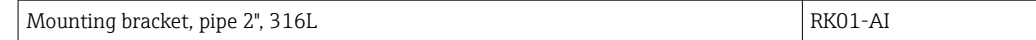

## 12.2 Communication-specific accessories

*Fieldbus connector*

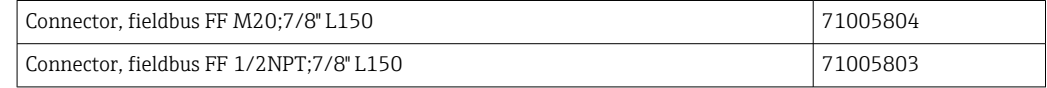

## <span id="page-31-0"></span>13 Technical data

## 13.1 Communication

#### 13.1.1 Failure information

Status message as per the fieldbus specification.

#### 13.1.2 Switch-on delay

8 s

#### 13.1.3 FOUNDATION Fieldbus<sup>™</sup>

- FOUNDATION Fieldbus™ H1, IEC 61158-2
- FDE (Fault Disconnection Electronic) = 0 mA
- Data transmission rate, supported baudrate: 31.25 kBit/s
- Signal encoding = Manchester II
- LAS (Link Active Scheduler), LM (Link Master) function is supported: Therefore, the indicator can assume the function of a Link Active Scheduler (LAS) if the current Link Master (LM) is no longer available. The device is supplied as a BASIC device. To use the device as an LAS, this must be defined in the distributed control system and activated by downloading the configuration to the device.
- According to IEC 60079-27, FISCO/FNICO

#### 13.1.4 Protocol-specific data

#### FOUNDATION Fieldbus™

#### *Basic data*

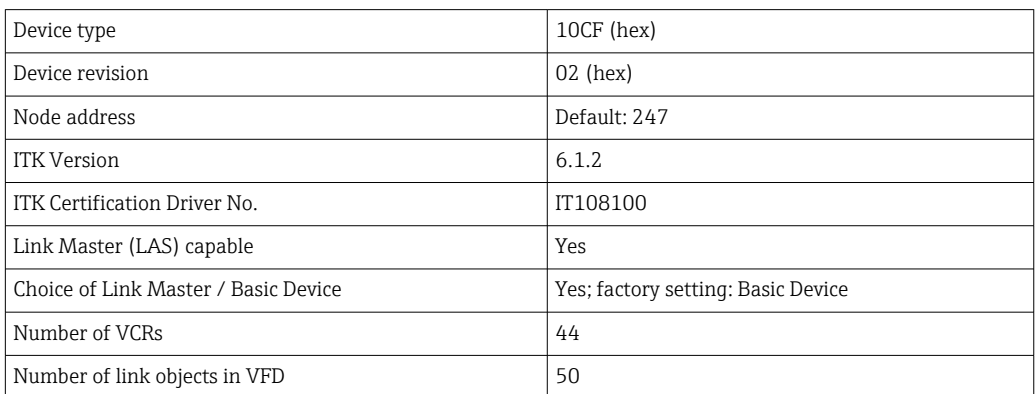

#### *Virtual communication relationships (VCRs)*

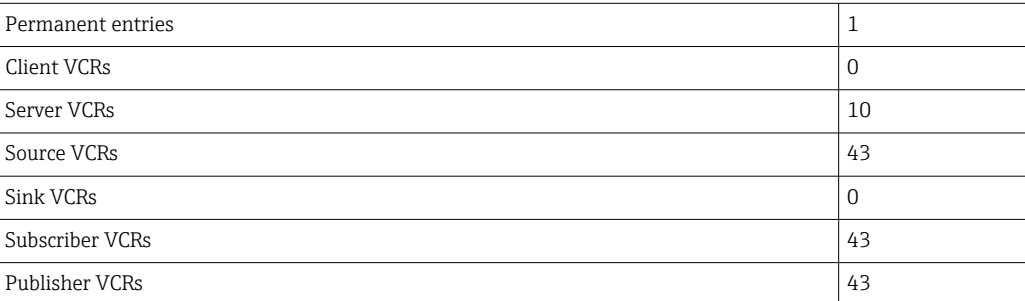

*Link settings*

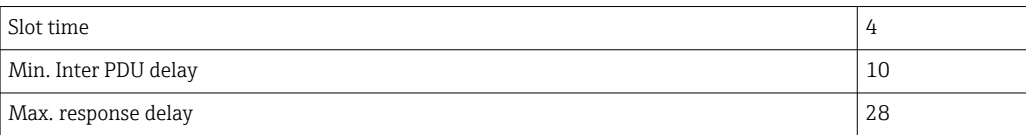

#### *Blocks*

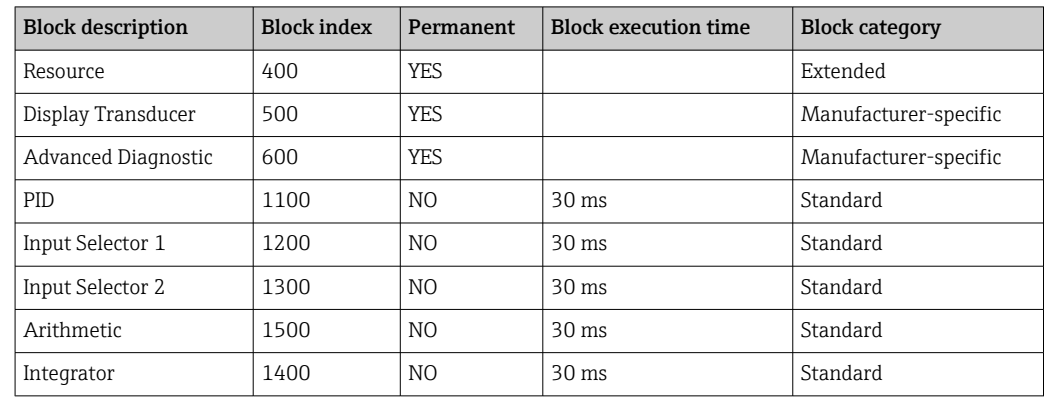

#### *Brief block description*

#### *Resource Block:*

The Resource Block contains all the data that clearly identify and characterize the device. It is an electronic version of a nameplate on the device. In addition to parameters required to operate the device on the fieldbus, the Resource Block makes information available such as the order code, device ID, software revision, order ID etc.

#### *Display Transducer:*

The parameters of the "Display" Transducer Block enable the configuration of the display.

#### *Advanced Diagnostic:*

All the parameters for self-monitoring and diagnostics are grouped in this Transducer Block.

#### *PID:*

This function block contains input channel processing, proportional integral-differential control (PID) and analog output channel processing. The following can be realized: Basic controls, feedforward control, cascade control and cascade control with limiting.

#### *Input Selector (ISEL):*

The Input Selector Block enables the selection of up to four inputs and generates an output based on the configured action.

#### *Integrator (INT):*

The Integrator Block integrates one or two variables over time. The Block compares the integrated or totalized value to limit values and generates a discrete output signal if the limit value is reached. It can be selected from six integration types.

#### *Arithmetic (ARITH):*

The Arithmetic function block permits standard computing operations and compensations. It supports the addition, subtraction, multiplication and division of values. In addition, mean values are calculated and flow values are compensated for (linear, quadratic compensation) in this block.

## <span id="page-33-0"></span>13.2 Power supply

### 13.2.1 Terminal assignment

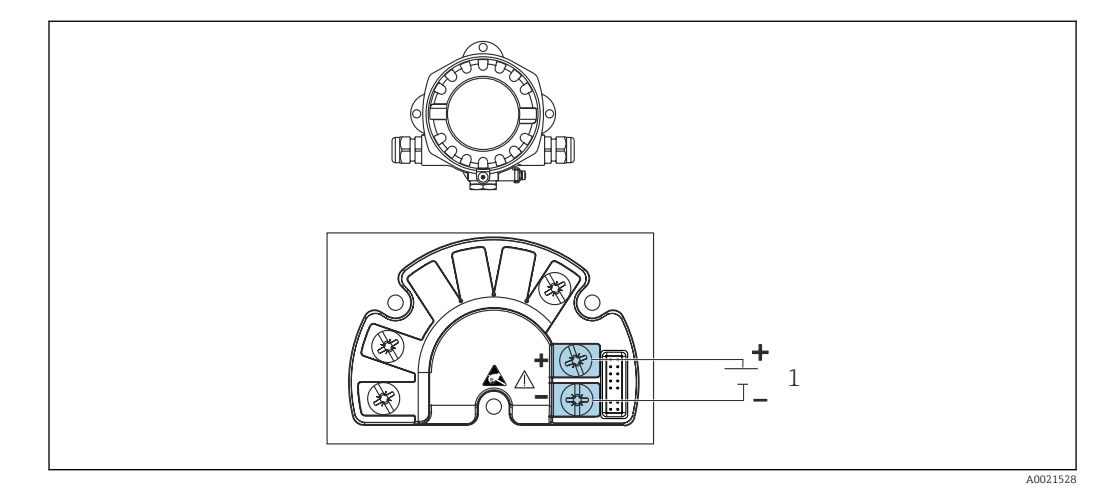

 *14 Terminal assignment of the field indicator*

*1 Fieldbus connection*

#### 13.2.2 Supply voltage

The power is supplied via the fieldbus.

U = 9 to 32  $V_{DC}$ , polarity-independent (max. voltage  $U_b$  = 35 V).

#### 13.2.3 Mains voltage filter

50/60 Hz

#### 13.2.4 Current consumption

≤ 11 mA

#### 13.2.5 Cable entry

The following cable entries are available:

- NPT1/2 thread
- M20 thread
- G1/2 thread

## 13.3 Installation

### 13.3.1 Orientation

No restrictions, the orientation depends on the readability of the display.

#### 13.3.2 Mounting location

Wall or pipe mounting (see "Accessories" )

### <span id="page-34-0"></span>13.4 Environment

#### 13.4.1 Ambient temperature range

 $-40$  to  $+80$  °C ( $-40$  to  $+176$  °F)

The display may react slowly at temperatures < -20 °C (-4 °F).

At temperatures  $\le$  -30 °C (-22 °F) the readability of the display can no longer be guaranteed.

### 13.4.2 Storage temperature

 $-40$  to  $+80$  °C ( $-40$  to  $+176$  °F)

#### 13.4.3 Altitude

Up to 2000 m (6561.7 ft) above sea level

#### 13.4.4 Climate class

As per IEC 60654-1, Class C

#### 13.4.5 Humidity

- Condensation permitted as per IEC 60 068-2-33
- Max. rel. humidity: 95% as per IEC 60068-2-30

#### 13.4.6 Degree of protection

IP67. NEMA 4X.

#### 13.4.7 Shock and vibration resistance

10 to 2000 Hz at 5g as per IEC 60 068-2-6

#### 13.4.8 Electromagnetic compatibility (EMC)

#### CE conformity

Electromagnetic compatibility in accordance with all the relevant requirements of the IEC/EN 61326 series and NAMUR Recommendation EMC (NE21). For details refer to the EU Declaration of Conformity.

Interference immunity as per IEC/EN 61326 series, industrial requirements.

Interference emission as per IEC/EN 61326 series, Class B equipment.

#### 13.4.9 Measuring category

Measuring category II as per IEC 61010-1. The measuring category is provided for measuring on power circuits that are directly connected electrically with the low-voltage network.

#### 13.4.10 Overvoltage category

Overvoltage category II

#### 13.4.11 Pollution degree

Pollution degree 2

## <span id="page-35-0"></span>13.5 Mechanical construction

### 13.5.1 Design, dimensions

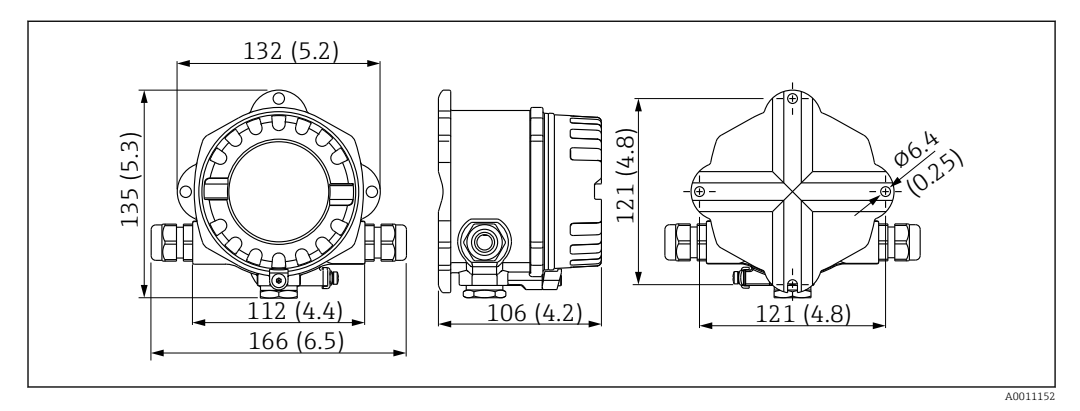

 *15 Dimensions of the field indicator in mm (in)*

- Die-cast aluminum housing for general applications, or optional stainless steel housing
- Electronics compartment and connection compartment in single-chamber housing
- Display attachable in 90° stages

#### 13.5.2 Weight

- Aluminum housing Approx. 1.6 kg (3.5 lb)
- Stainless steel housing Approx. 4.2 kg (9.3 lb)

### 13.5.3 Materials

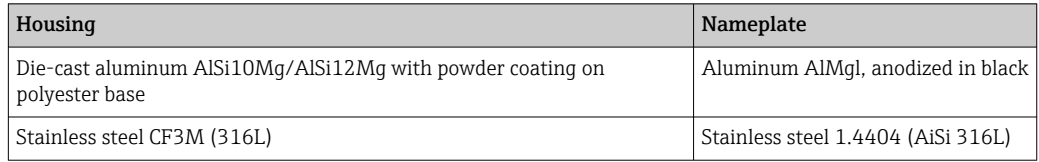

#### 13.5.4 Terminals

Screw terminals for cables up to 2.5 mm2 (14 AWG) max. plus ferrule

## <span id="page-36-0"></span>13.6 Operability

### 13.6.1 Local operation

#### Display elements

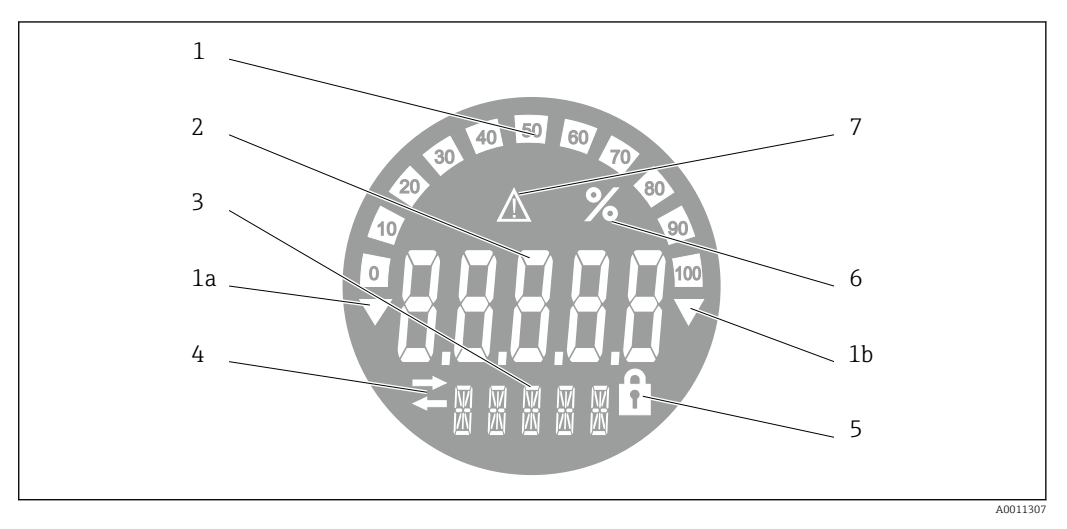

 *16 LC display of the field indicator (backlit, can be plugged in 90° stages)*

- *1 Bar graph display in increments of 10% with indicators for underranging (item 1a) and overranging (item 1b)*
- *2 Measured value display, digit height 20.5 mm (0.8 in), status indication "Bad measured value status"*
- *3 14-segment display for units and messages*
- *4 'Communication' symbol*
- *5 "Configuration locked'' symbol*
- *6 Unit "%"*
- *7 "Uncertain measured value status" symbol*

Display range -9999 to +99999

#### DIP switch

FOUNDATION Fieldbus™: Configuration of the hardware write protection

#### 13.6.2 Remote operation

#### FOUNDATION Fieldbus™

FOUNDATION Fieldbus™ functions and device-specific parameters are configured via fieldbus communication. Special configuration systems from different manufacturers are available for this purpose.

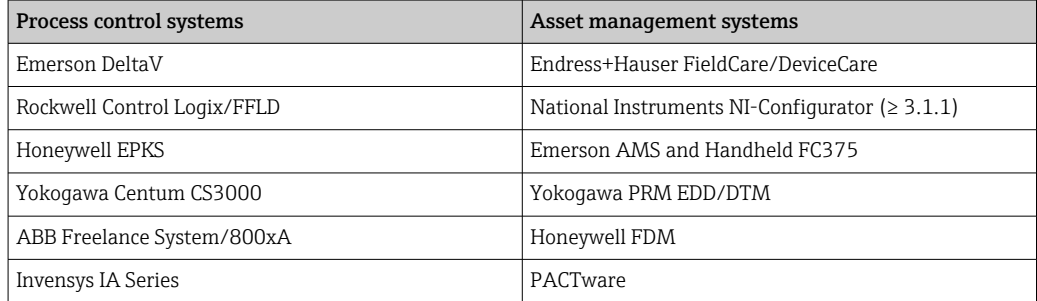

## <span id="page-37-0"></span>13.7 Certificates and approvals

Current certificates and approvals for the product are available at www.endress.com on the relevant product page:

- 1. Select the product using the filters and search field.
- 2. Open the product page.

3. Select Downloads.

#### 13.7.1

For certificates and approvals valid for the device: see the data on the nameplate

Approval-related data and documents: www.endress.com/deviceviewer → (enter the ۱ì serial number)

## 13.8 Supplementary documentation

The following types of documentation are available on the product pages and in the Download Area of the Endress+Hauser website (www.endress.com/downloads) (depending on the selected device version):

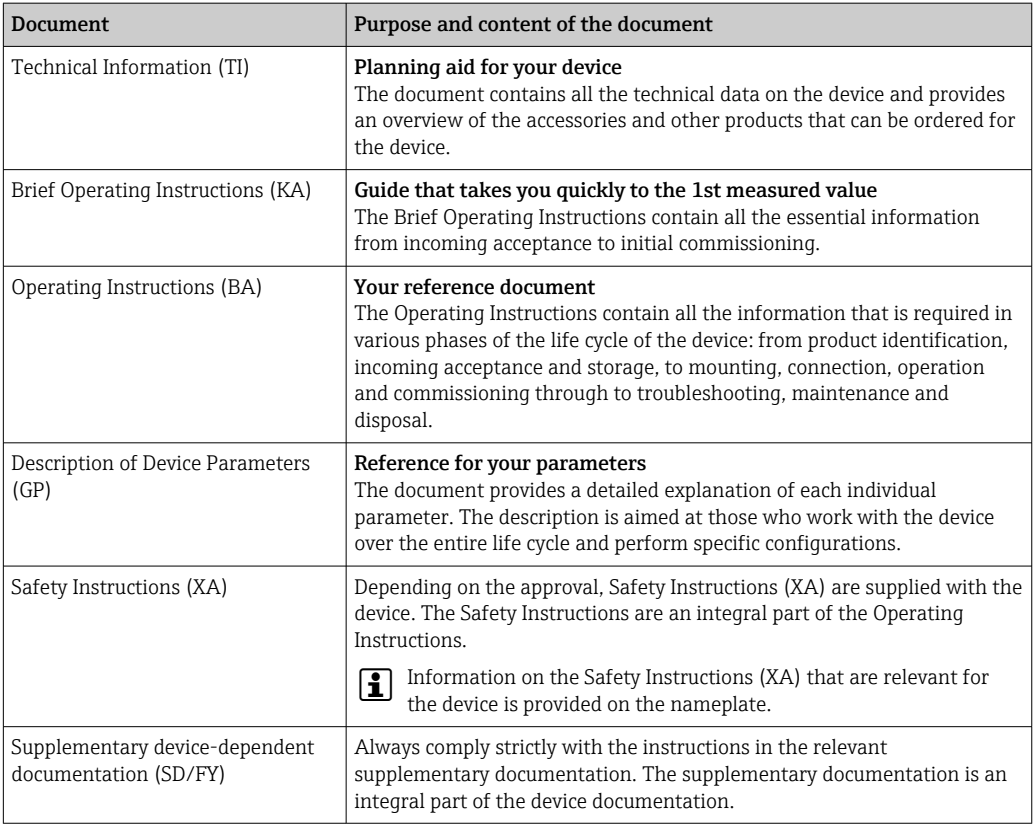

## 14 Appendix

### 14.1 Block model

In the FOUNDATION™ Fieldbus all the device parameters are categorized according to their functional properties and task and are generally assigned to three different blocks. A <span id="page-38-0"></span>block may be regarded as a container in which parameters and the associated functionalities are contained. A FOUNDATION™ Fieldbus device has the following block types:

- A Resource Block (device block):
- The Resource Block contains all the device-specific features of the unit.
- One or more Transducer Blocks: The Transducer Blocks contain the measuring and device-specific parameters of the device.
- One or more function blocks: The function blocks contain the device's automation functions. We distinguish between different function blocks, e.g. Integrator function block, Arithmetic function block. Each of these function blocks is used to execute different application functions.

Depending on how the individual function blocks are arranged and connected, various automation tasks can be realized. In addition to these blocks, a field device may have other blocks, e.g. several Input Selector function blocks if more than one process variable is available from the field device.

RID1x has the following blocks:

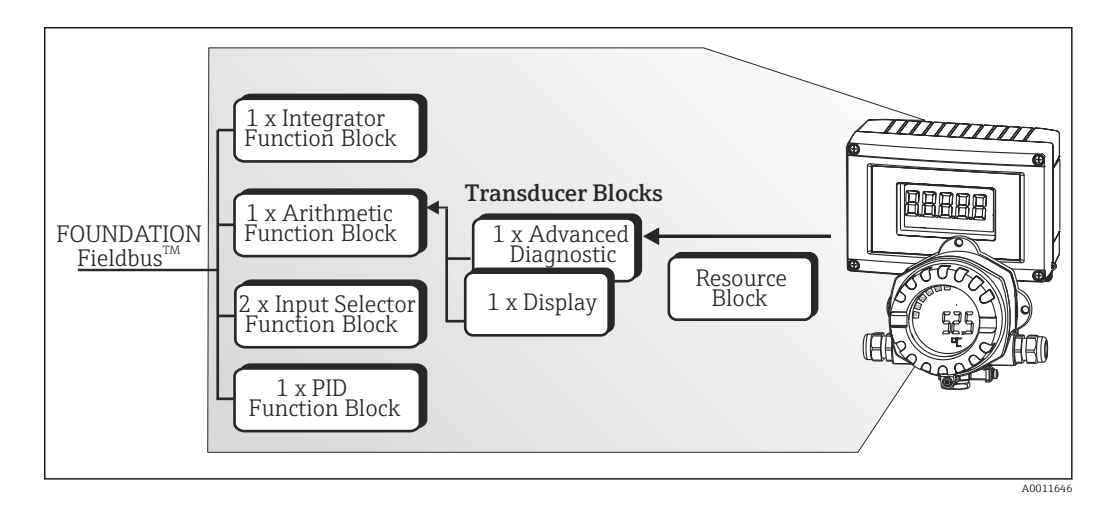

 *17 Block model RID1x*

## 14.2 Resource Block

The Resource Block contains all the data that clearly identify and characterize the field device. It is like an electronic version of the field device nameplate. In addition to parameters that are needed to operate the device on the fieldbus, the Resource Block makes information available, such as the order code, device ID, hardware revision, software revision, device release etc.

Another task of the Resource Block is to manage general parameters and functions that have an influence on the execution of the remaining function blocks in the field device. The Resource Block is therefore a central unit that also checks the device status and in doing so influences and controls the operability of the other function blocks and therefore of the device. The Resource Block does not have any block input and block output data and therefore cannot be linked to other blocks. The primary functions and parameters of the Resource Block are listed below.

### <span id="page-39-0"></span>14.2.1 Selecting the operating mode

The operating mode is set via the MODE\_BLK parameter group. The Resource Block supports the following operating modes:

- AUTO (automatic mode)
- OOS (out of service)

The 'Out Of Service' (OOS) mode is also shown via the BLOCK\_ERR parameter. In the  $| \cdot |$ OOS operating mode, you can access all the write parameters without restriction if write protection is not enabled.

#### 14.2.2 Block status

The current operating status of the Resource Block is shown in the RS\_STATE parameter. The Resource Block can assume the following states:

• STANDBY

The Resource Block is in the OOS operating mode. It is not possible to execute the remaining function blocks.

- ONLINE LINKING
- The configured connections between the function blocks are not yet established. • ONLINE

Normal operating mode, the Resource Block is in the AUTO (automatic) operating mode. The configured connections between the function blocks have been established.

### 14.2.3 Write protection

Device parameter write protection can be enabled or disabled via DIP switches in the housing.

The WRITE\_LOCK parameter shows the status of the hardware write protection. The following statuses are possible:

 $\blacksquare$  LOCKED =

Device data cannot be changed via the FOUNDATION Fieldbus interface.

 $\bullet$  NOT LOCKED =

Device data can be changed via the FOUNDATION Fieldbus interface.

#### 14.2.4 Alarm detection and processing

Process alarms provide information about certain block statuses and block events. The status of the process alarms is communicated to the fieldbus host system via the BLOCK\_ALM parameter. The ACK\_OPTION parameter specifies whether an alarm must be acknowledged via the fieldbus host system. The following process alarms are generated by the Resource Block:

#### Block process alarms

The following block process alarms of the Resource Block are shown via the BLOCK\_ALM parameter:

OUT OF SERVICE

#### Write protect process alarm

If write protection is disabled, the alarm priority specified in the WRITE\_PRI parameter is checked prior to communicating the change of status to the fieldbus host system. The alarm priority specifies the action taken when the write protection alarm WRITE\_ALM is active.

If the option of a process alarm has not been activated in the ACK\_OPTION parameter, this process alarm only has to be acknowledged in the BLOCK\_ALM parameter.

## 14.2.5 Resource Block FF parameters

The following table shows all the FOUNDATION™ Fieldbus-specific parameters of the Resource Block.

<span id="page-40-0"></span>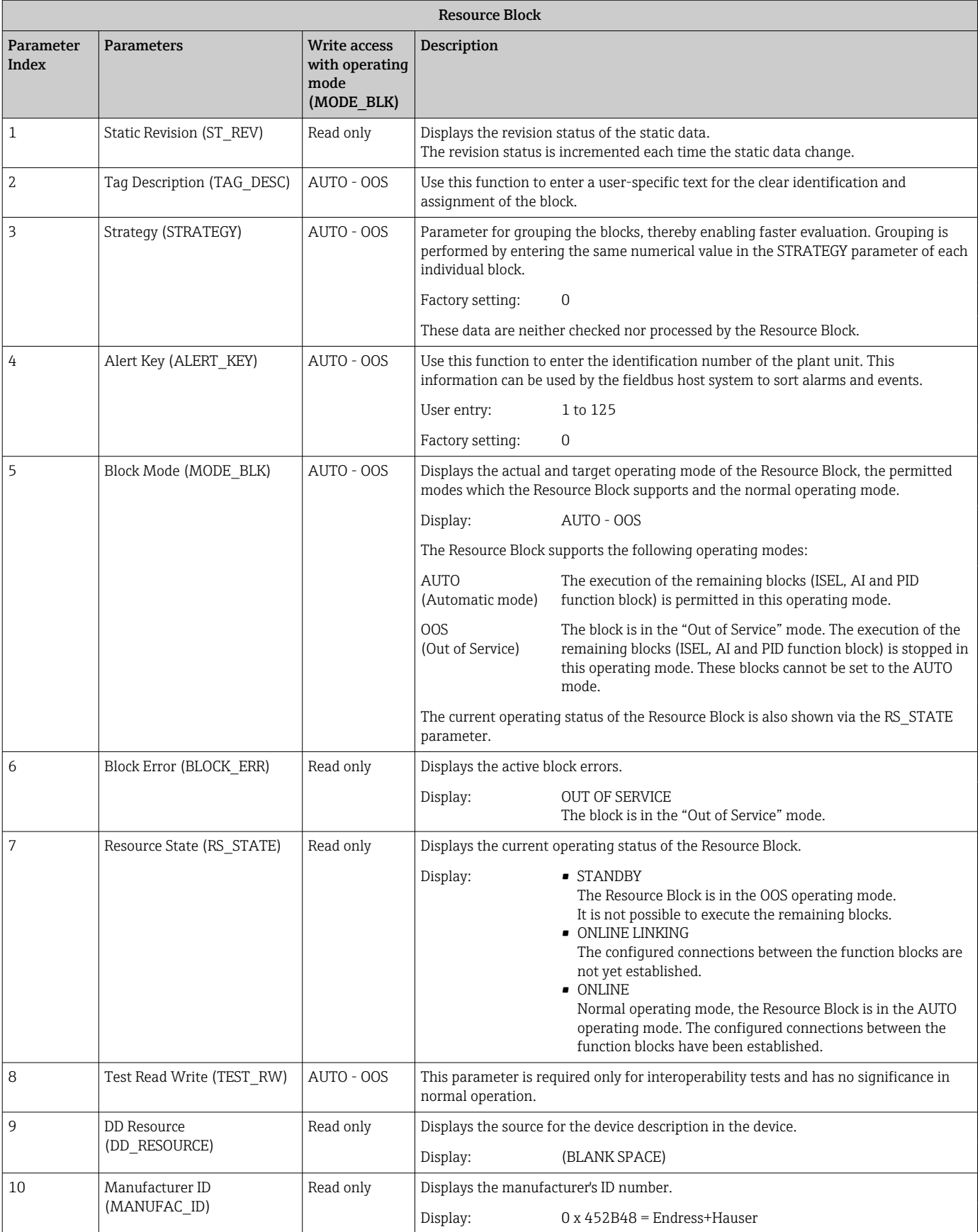

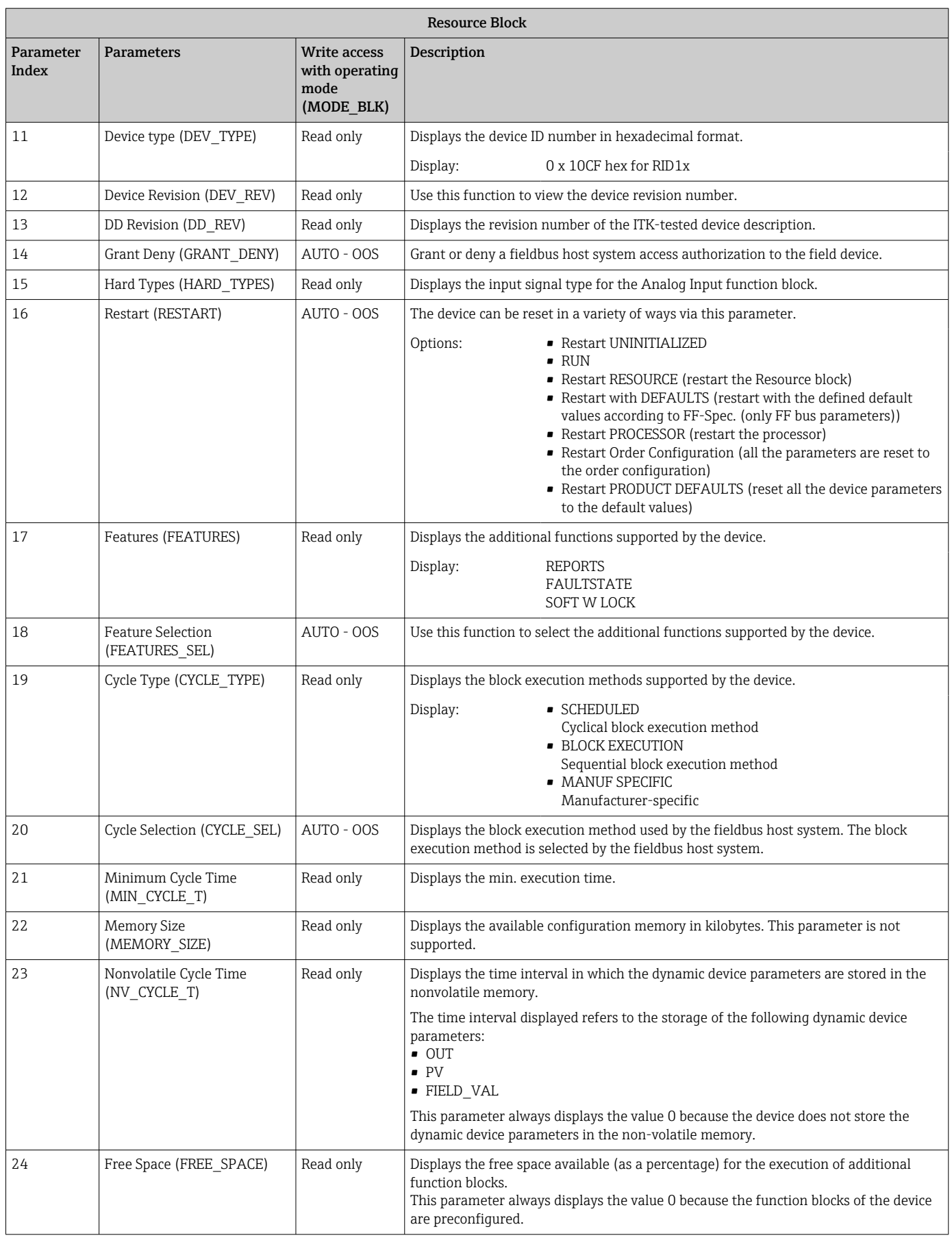

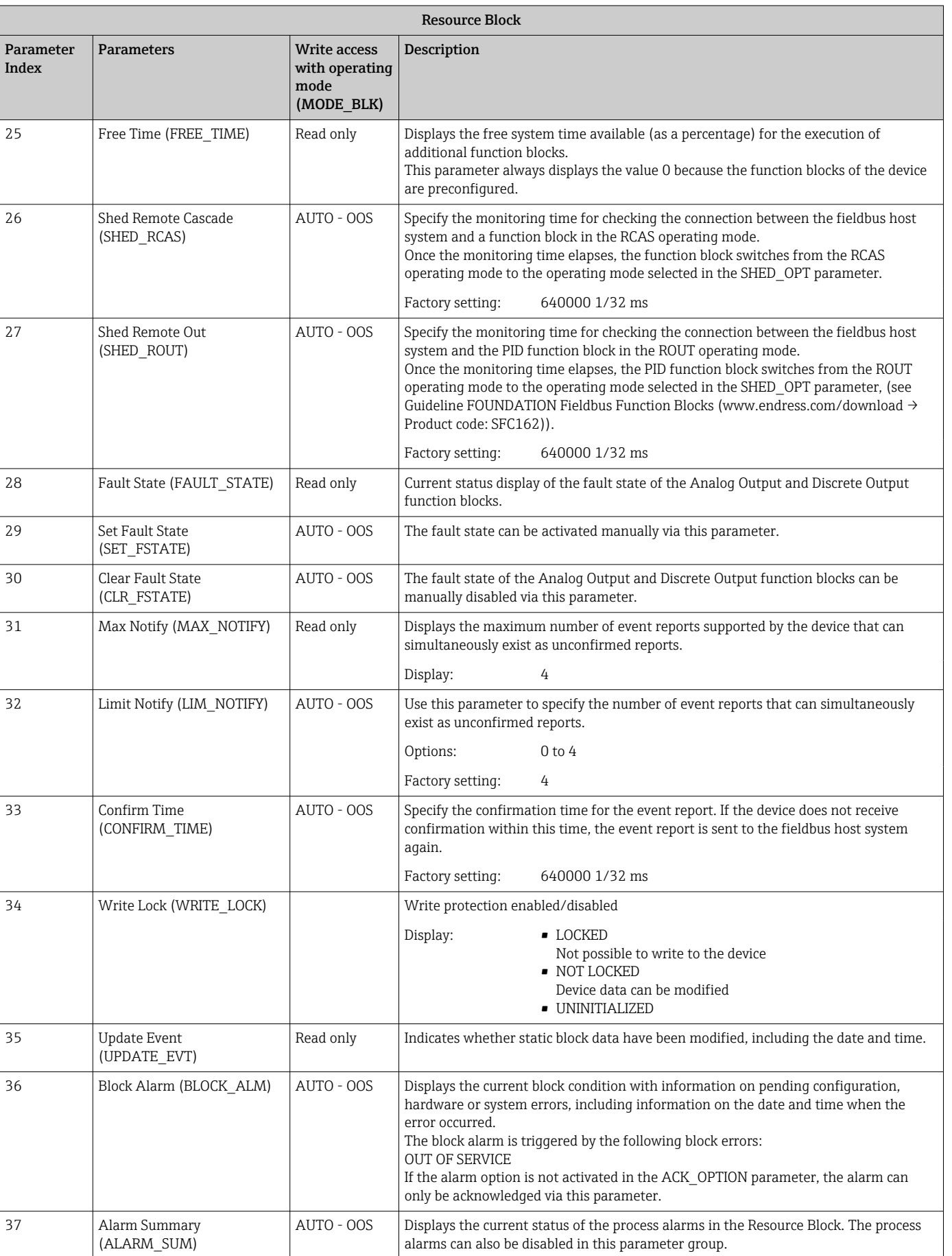

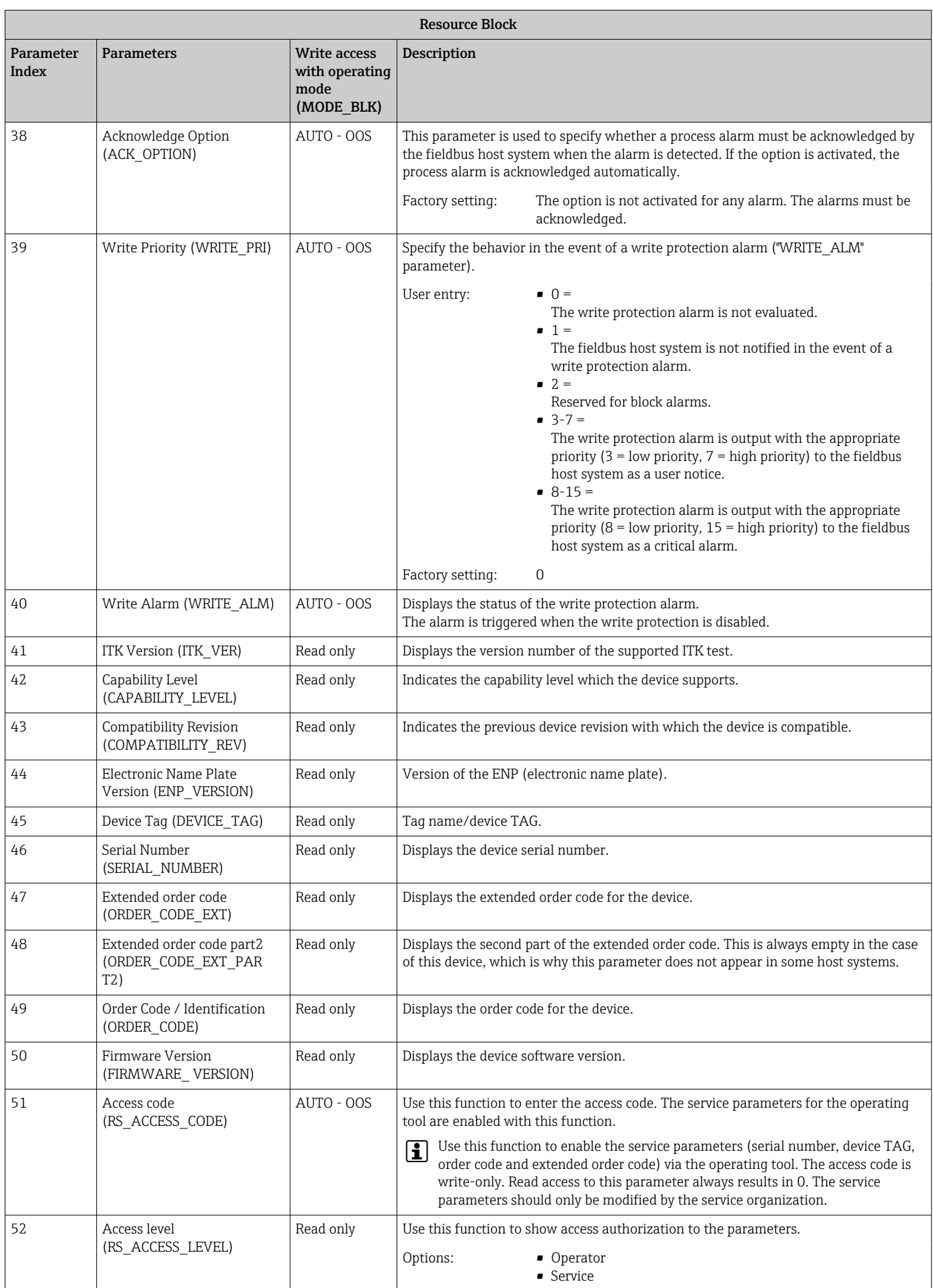

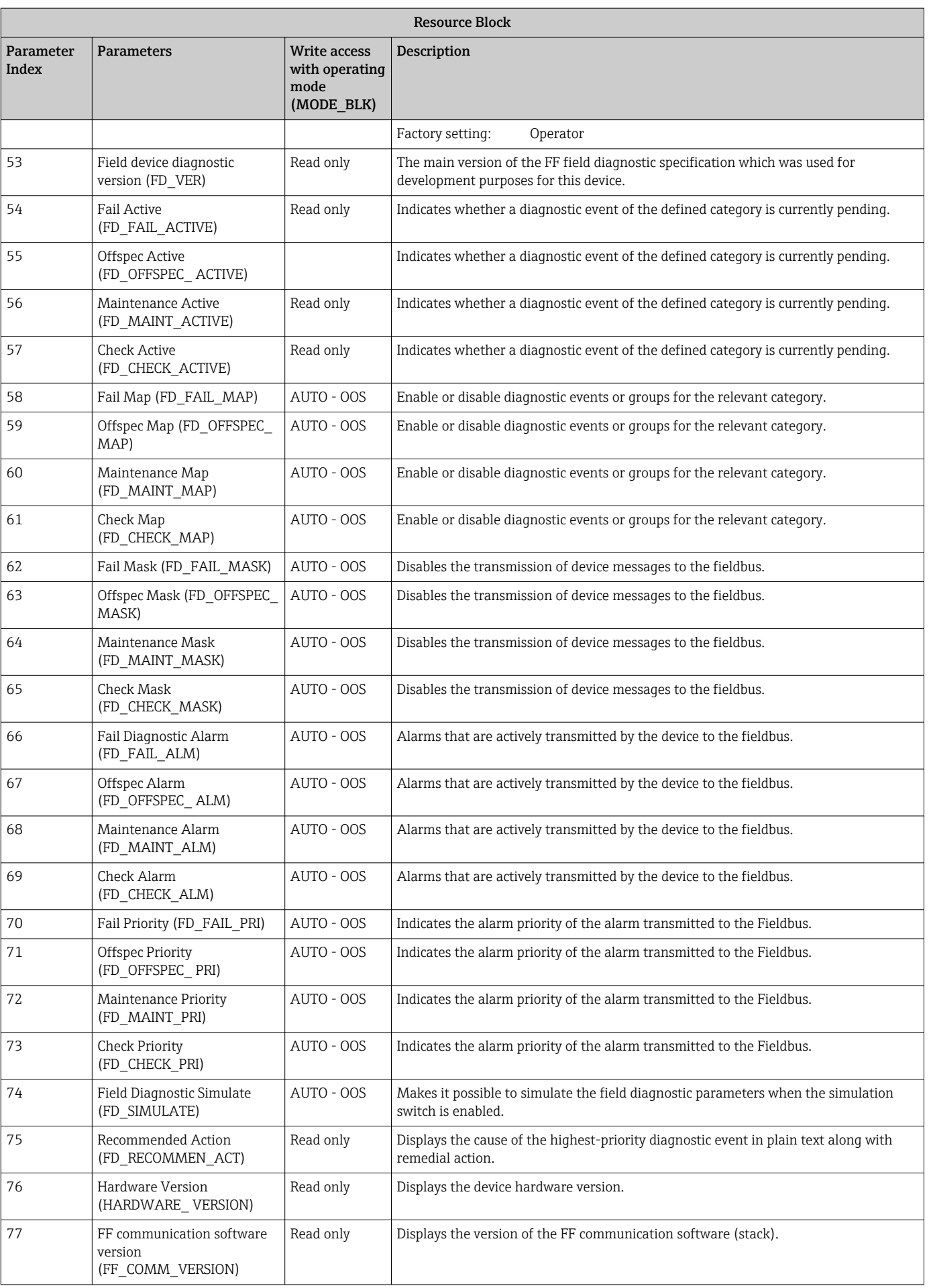

<span id="page-45-0"></span>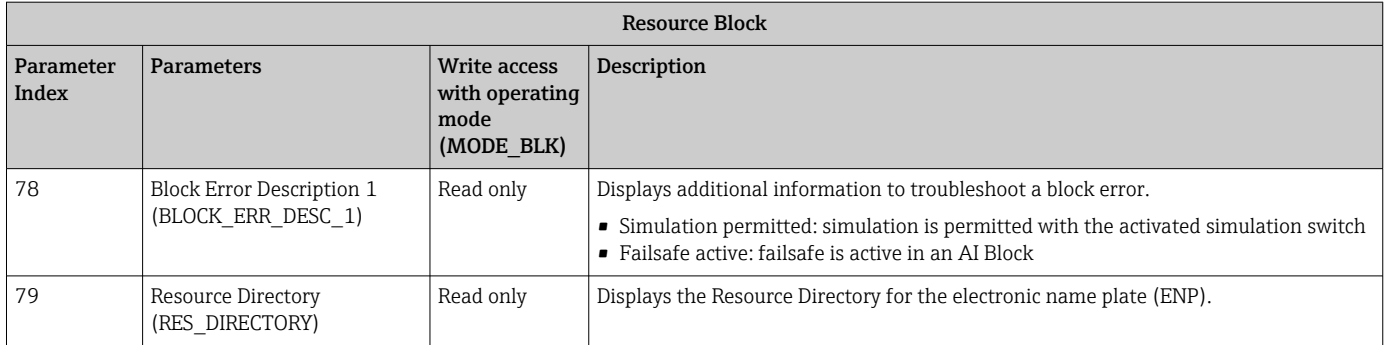

## 14.3 Transducer Blocks

The Transducer Blocks of the RID1x contain all the device-specific parameters. All the settings directly connected with the display are made here.

### 14.3.1 Selecting the operating mode

The operating mode is set via the MODE BLK parameter group  $\rightarrow \Box$  40.

The Transducer Block supports the following operating modes:

- AUTO (automatic mode)
- OOS (out of service)

The OOS block status is also shown via the BLOCK\_ERR parameter.

### 14.3.2 Accessing the device-specific parameters

To access the manufacturer-specific parameters, the hardware write protection must be disabled  $\rightarrow \blacksquare$  19.

### 14.3.3 FF parameters of the Transducer Blocks

The following table provides a description of all the FOUNDATION Fieldbus-specific parameters of the Transducer Blocks.

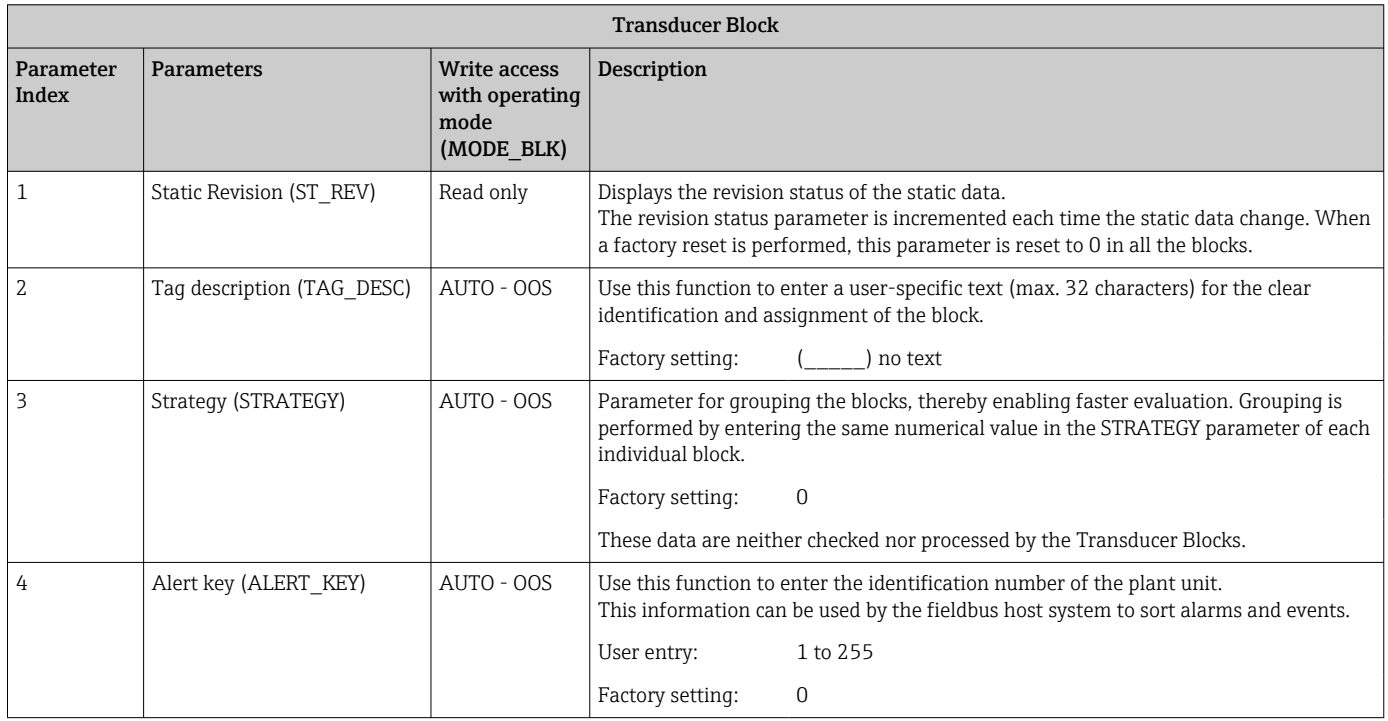

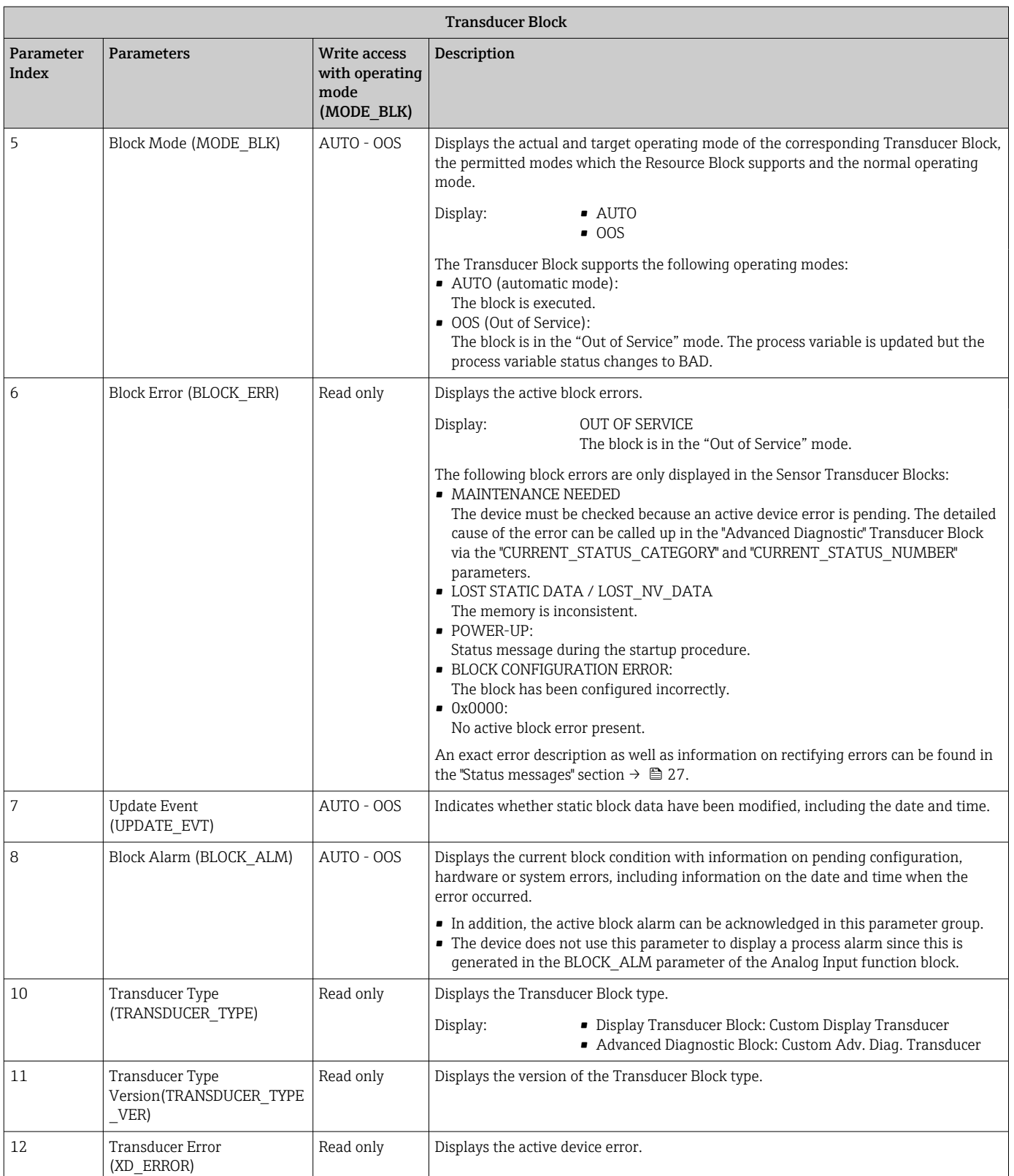

<span id="page-47-0"></span>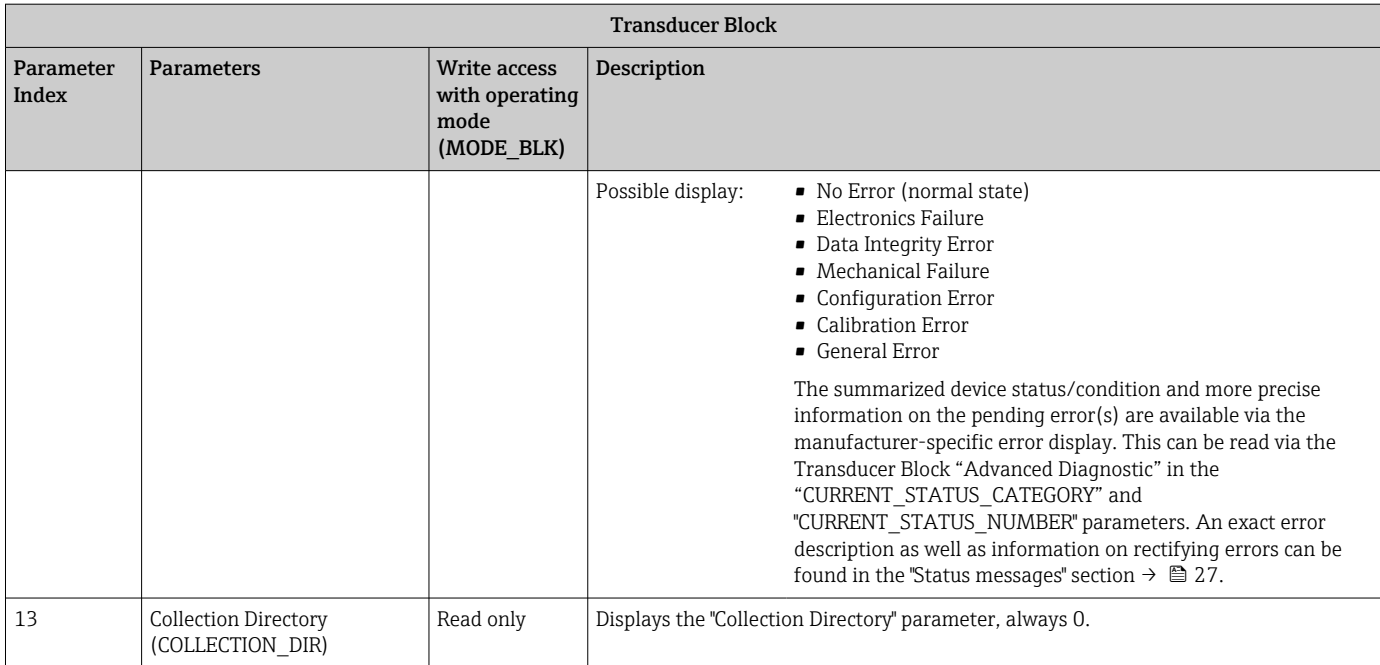

## 14.3.4 Transducer Block "Display"

The Display Transducer Block contains all the parameters required to configure the display functions.

The Listener Mode is also activated via this Transducer Block!

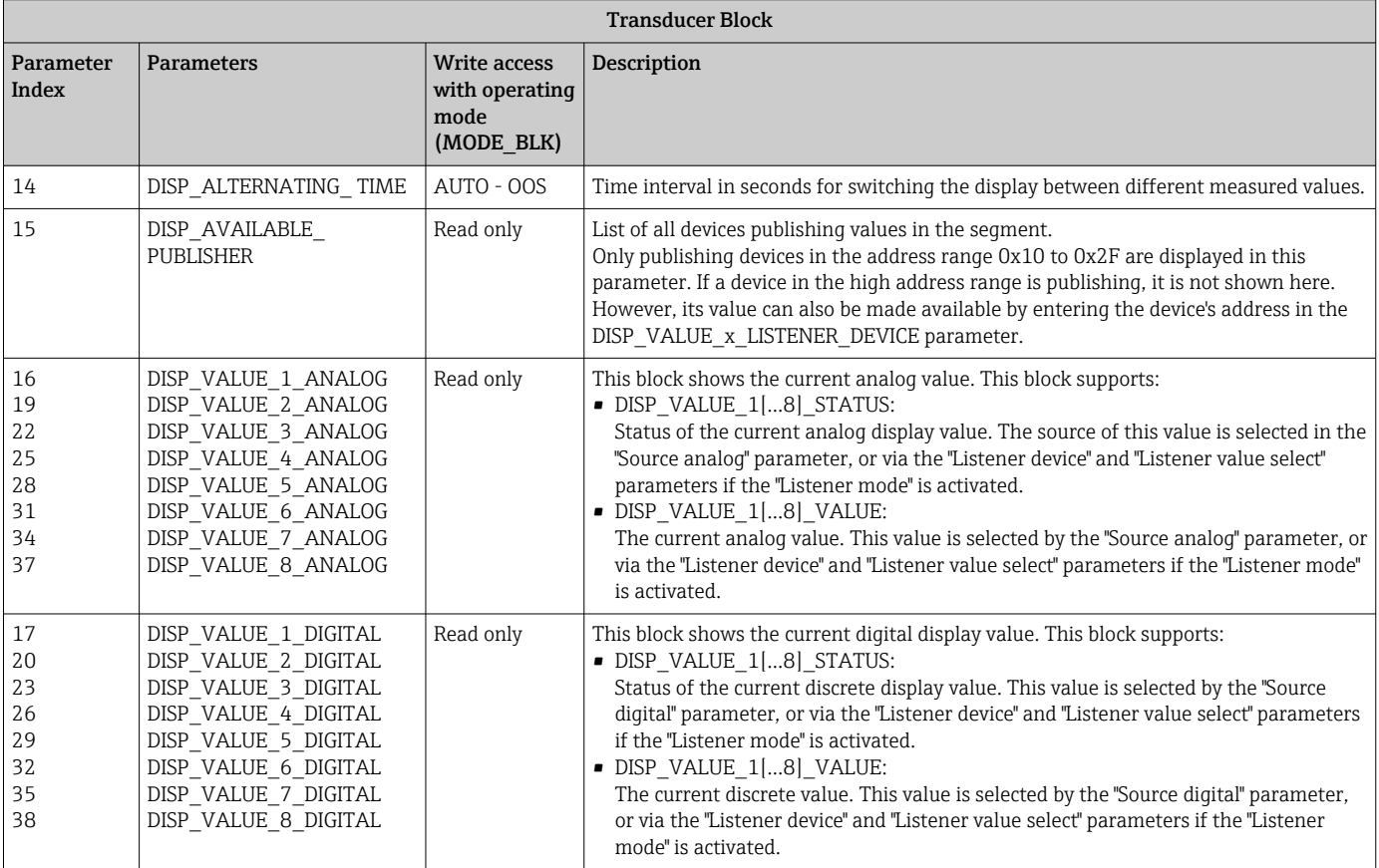

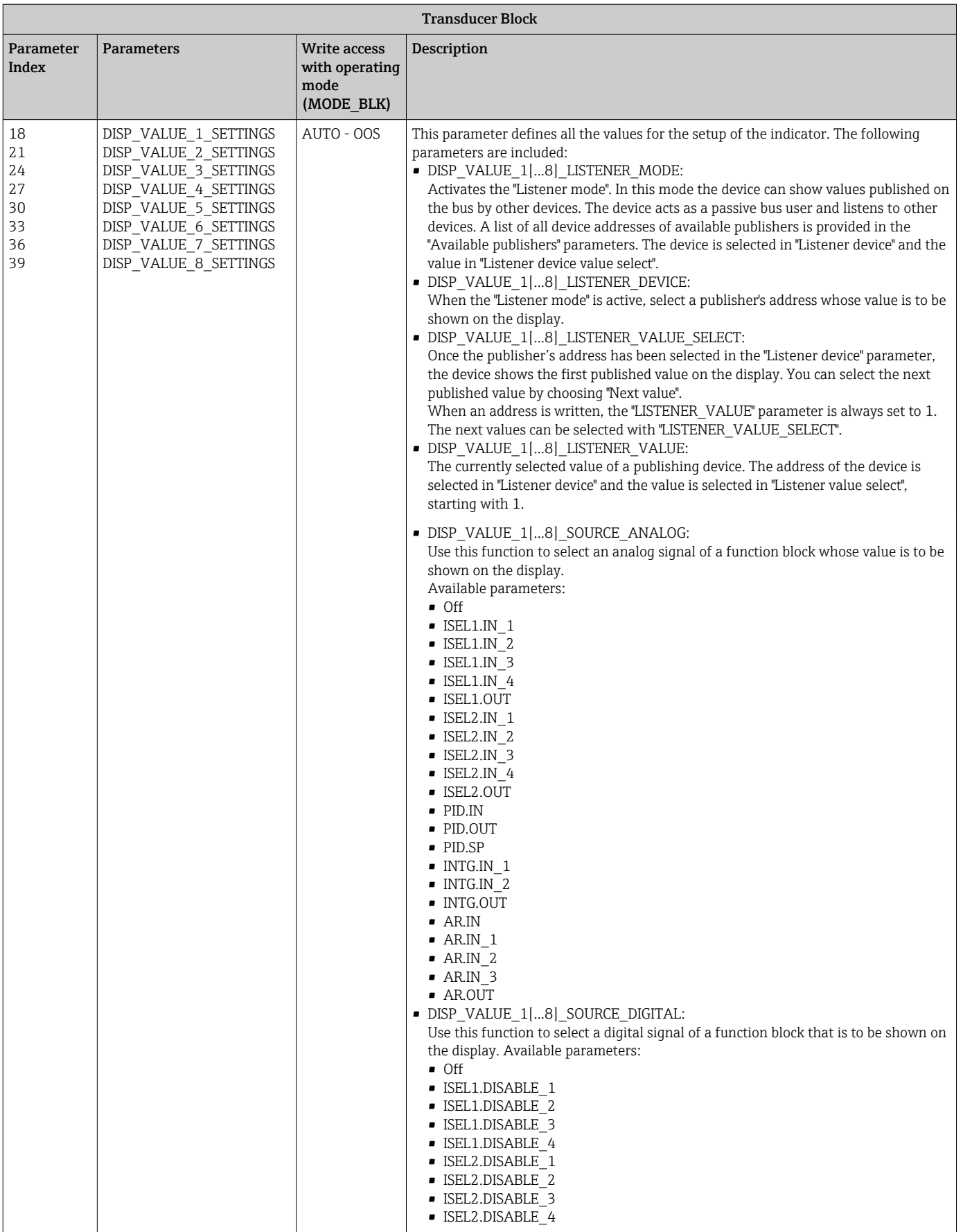

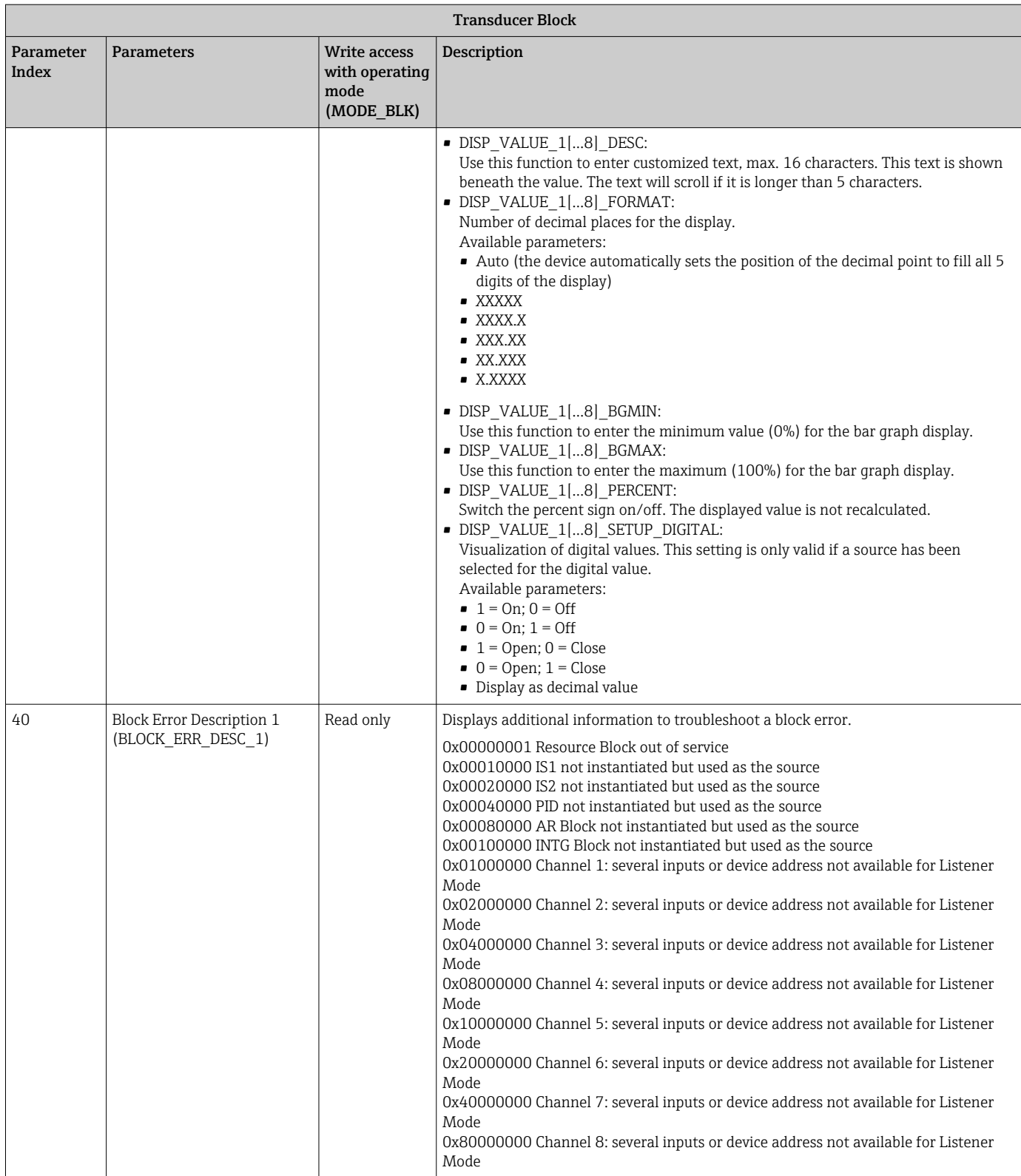

## 14.3.5 Transducer Block "Advanced Diagnostic"

The Advanced Diagnostic Block provides information about the current and last device status. In addition, it also indicates the channel in which the current diagnostic event occurred. It contains minimum and maximum values for every analog channel.

<span id="page-50-0"></span>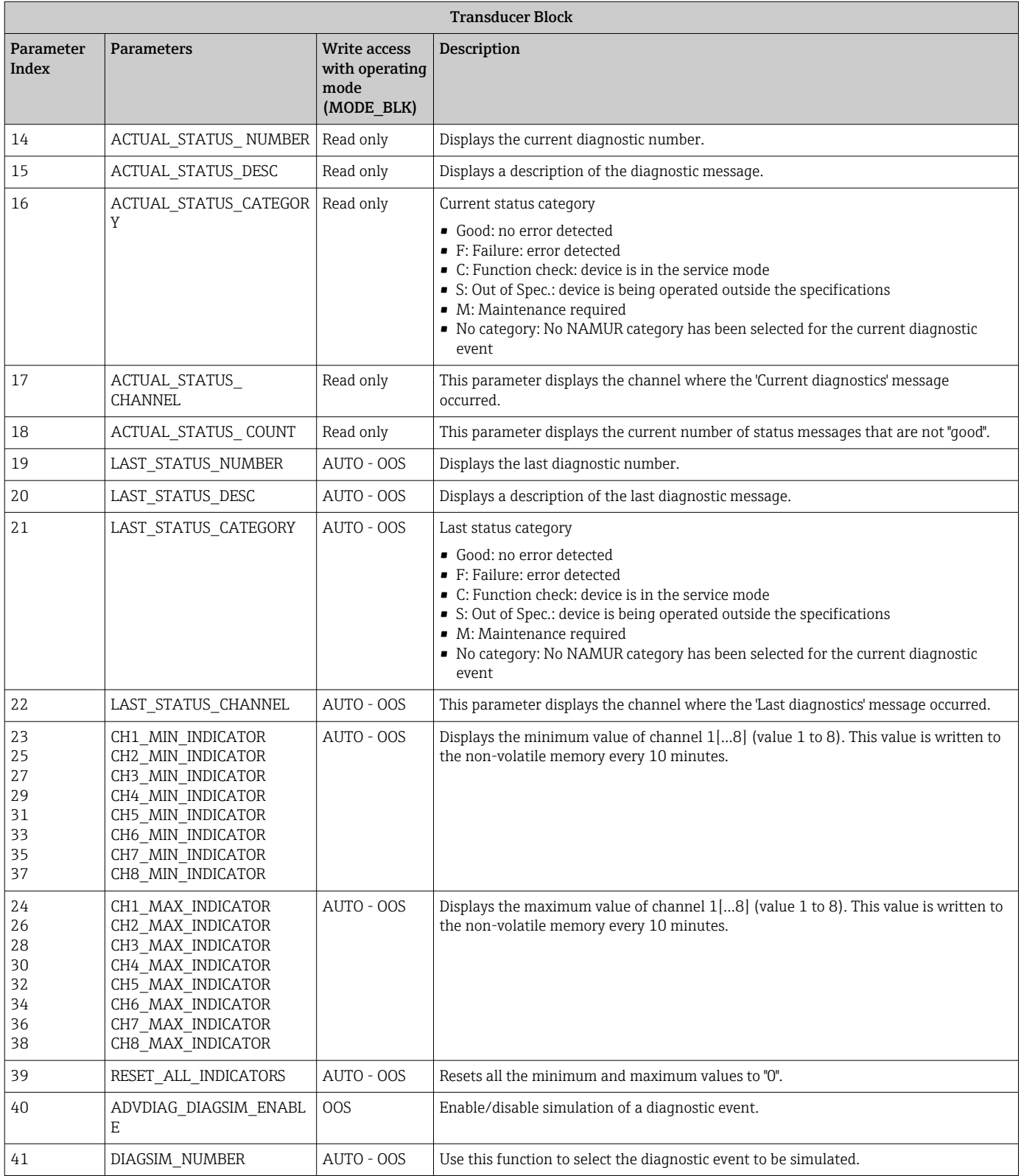

<span id="page-51-0"></span>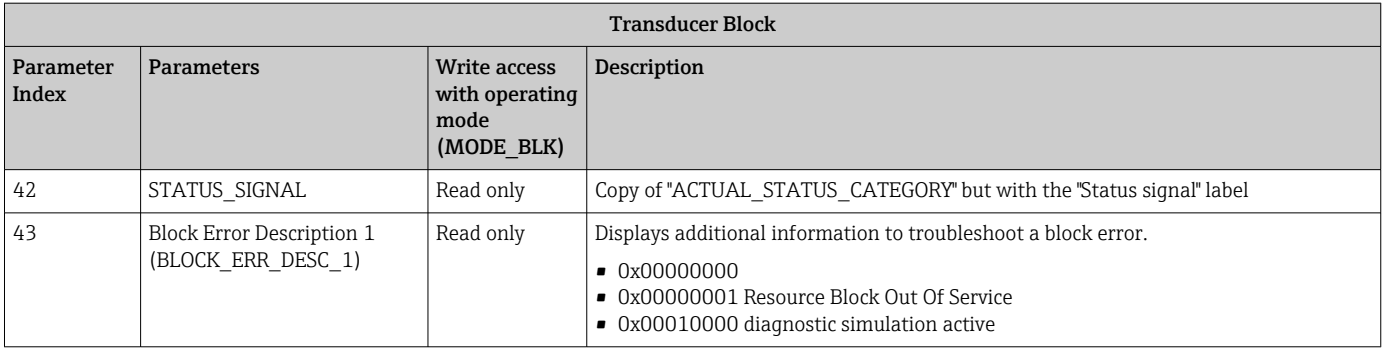

## 14.4 PID function block (PID controller)

A PID function block contains the input channel processing, the proportional integraldifferential control (PID) and the analog output channel processing. The configuration of the PID function block depends on the automation task. The following can be realized: Basic controls, feed forward control, cascade control, cascade control with limiting.

The possibilities available for processing measured values within the PID function block include: signal scaling and limiting, operating mode control, actuating, limiting control, limit detection and signal status propagation.

A detailed description of the PID function block can be found in the Guideline FOUNDATION Fieldbus Function Blocks (www.endress.com/download → Product code: SFC162).

## 14.5 Input Selector function block

The block for selecting a signal (Input Selector Block - ISEL) allows the user to choose up to four inputs and generates an output based on the configured action. A detailed description of the Input Selector function block can be found in the Guideline FOUNDATION Fieldbus Function Blocks (www.endress.com/download  $\rightarrow$  Product code: SFC162).

## 14.6 Arithmetic function block

The Arithmetic function block provides the ability to configure a range extension function for a primary input and applies the nine different arithmetic types as compensation to or augmentation of the range extended input. All operations are selected by parameter and input connection. The ten arithmetic functions are Flow Compensation Linear, Flow Compensation Square Root, Flow Compensation Approximate, Btu Flow, Traditional Multiply and Divide, Average, Summer, Fourth Order Polynomial, and Simple HTG Compensate Level. This Arithmetic function block supports mode control (Auto, Man, OOS). There is no standard alarm detection in this block.

A detailed description of the Arithmetic function block can be found in the Guideline FOUNDATION Fieldbus Function Blocks (www.endress.com/download → Product code: SFC162).

## 14.7 Integrator function block

The Integrator (INT) function block integrates one variable or the sum or difference between two variables over time. The block compares the integrated or accumulated value to pre-trip and trip limits and generates discrete output signals when the limits are reached. This function block can also be used as a totalizer. You choose one of seven integrator types that determine whether the integrated value increases from 0 or decreases from the setpoint (SP). The block has two inputs and can integrate positive,

<span id="page-52-0"></span>negative, or net flow. This capability is useful to calculate volume or mass variation in vessels or as an optimization tool for flow ratio control.

The Integrator function block supports mode control, demand reset, a reset counter, and signal status calculation. There are no standard alarms in this function block. Custom alarms are supported.

A detailed description of the Integrator function block can be found in the Guideline FOUNDATION Fieldbus Function Blocks (www.endress.com/download → Product code: SFC162).

## 14.8 Configuration of the device behavior when events occur in accordance with FOUNDATION Fieldbus™ field diagnostics

The device supports the configuration of FOUNDATION Fieldbus field diagnostics. This means the following:

- The diagnostic category as per NAMUR Recommendation NE107 is transmitted over the fieldbus in a format that is independent of the manufacturer:
	- $\blacksquare$  F: Failure
	- C: Function check
	- S: Out of specification
	- M: Maintenance required
- The user can adapt the diagnostic category of the predefined event groups to the requirements of the individual application.

Additional information and troubleshooting measures are transmitted over the fieldbus together with the event message.

It is important to ensure that the "Multi-bit Alarm Support" option is enabled in the FEATURE SEL parameter of the Resource Block.

### 14.8.1 Event groups

The diagnostic events are divided into 16 standard groups based on the source and the importance of the event. A standard event category is assigned to every group at the factory. One bit of the assignment parameter belongs to every event group. The standard assignment of event messages to event groups is defined in the following table.

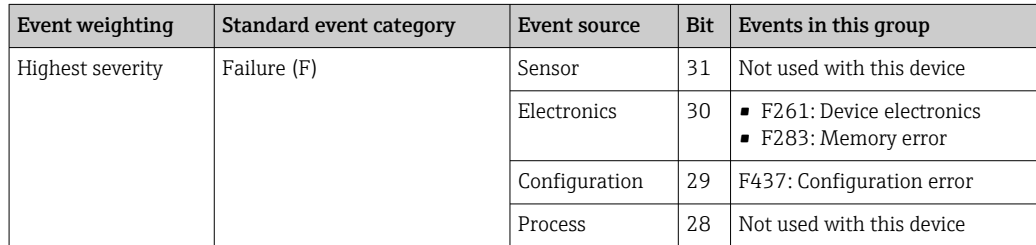

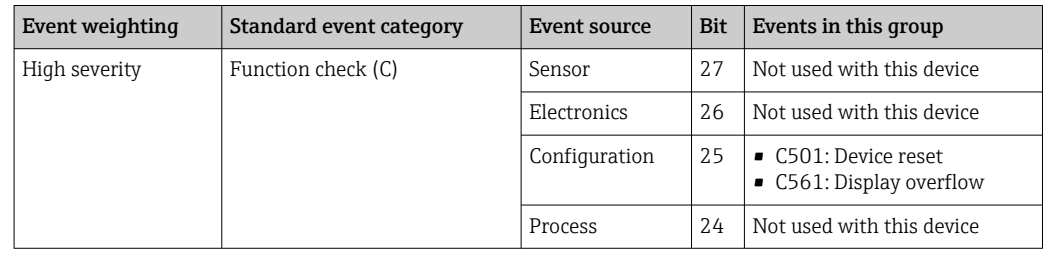

No events are assigned to the "Low severity" and "Lowest severity" weighting.

#### 14.8.2 Assignment parameters

Event categories are assigned to event groups via four assignment parameters.

They can be found in the RESOURCE Block (RB2):

- FD\_FAIL\_MAP: for the "Failure (F)" event category
- FD\_CHECK\_MAP: for the "Function check (C)" event category
- FD\_OFFSPEC\_MAP: for the "Out of specification (S)" event category
- FD\_MAINT\_MAP: for the "Maintenance required (M)" event category

Each of these parameters consists of 32 bits with the following meaning:

- Bit 0: reserved for Fieldbus Foundation ("Check Bit")
- Bits 1-15: configurable range; this range is not used by this device.
- Bits 16-31: standard range; these bits are permanently assigned to the event groups. If the bit is set to 1, this event group is assigned to the corresponding event category.

The following table lists the standard settings for the assignment parameters. In the standard setting, there is a clear assignment between the event weighting and the event category (i.e. the assignment parameters).

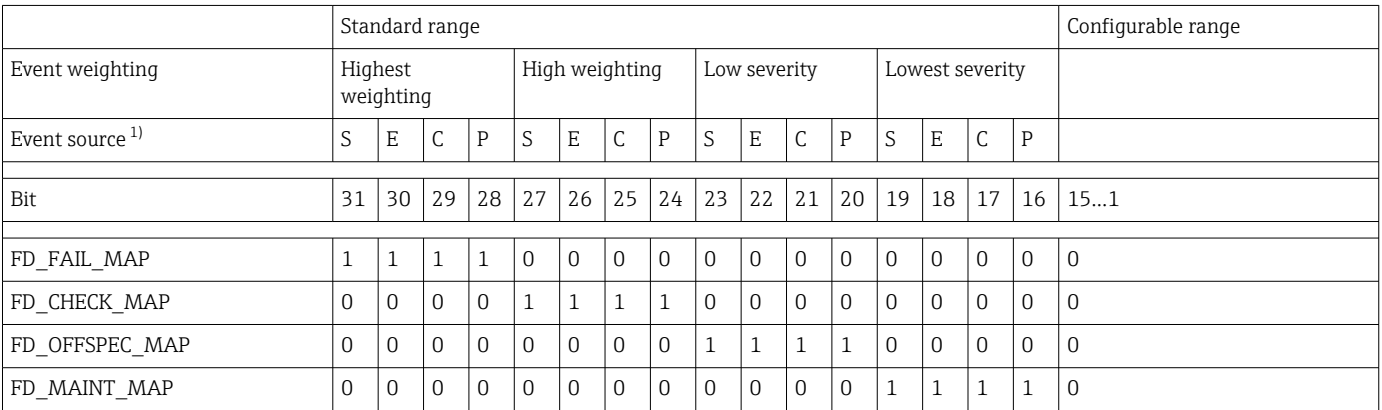

1) S: Sensor; E: Electronics; C: Configuration; P:Process

Proceed as follows to change the diagnostic behavior:

- 1. Open the assignment parameter which the group is currently assigned to.
- 2. Change the event group bit from 1 to 0. In configuration systems, this is done by deselecting the corresponding check box.
- 3. Open the assignment parameter which the group should be assigned to.
- 4. Change the event group bit from 0 to 1. In configuration systems, this is done by ticking the corresponding check box.

Example: The "Highest severity/Configuration error" group contains event 437: "Configuration error". This event should now be assigned to the "Function check (C)" category, and no longer to the "Failure (F)" category.

A0019661

A0019663

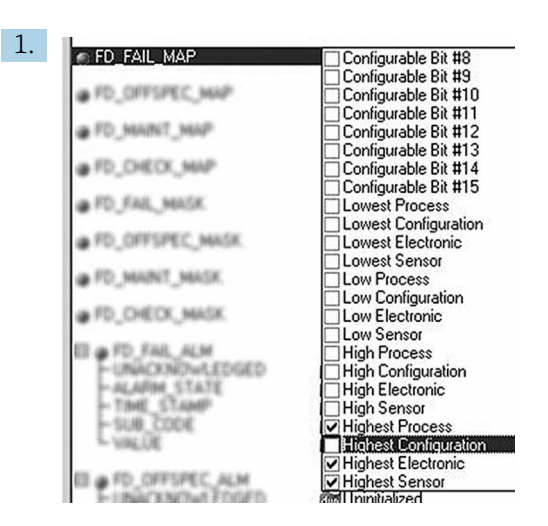

In the FD\_FAIL\_MAP parameter of the Resource Block, deselect the corresponding check box for the "Highest Configuration" group.

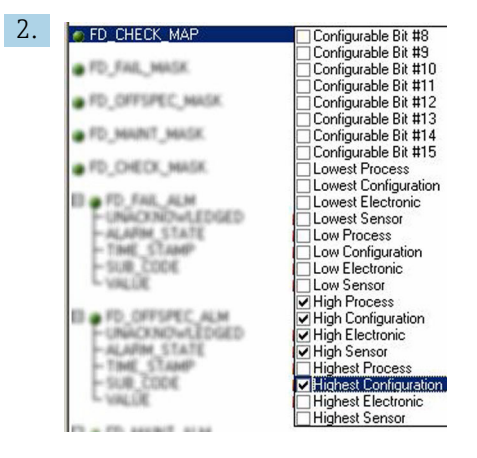

In the FD\_CHECK\_MAP parameter of the Resource Block, tick the corresponding check box for the "Highest Configuration" group.

The corresponding bit must be set in at least one of the assignment parameters for  $\boxed{2}$ every event group. Otherwise no category information is transmitted with the event over the bus, with the result that the process control system would generally ignore the occurrence of the event.

The recognition of diagnostic events is configured with the MAP parameters (F, C, S, M) but the transmission of messages to the bus is not. MASK parameters are used for message transmission. The Resource Block must be set to the Auto mode for the status information to be transmitted to the bus.

#### 14.8.3 Reasons for a diagnostic event and corrective action

The FD\_RECOMMEN\_ACT parameter in the Resource Block shows a description of the highest priority diagnostic event that is currently active.

The description has the following structure:

Diagnostic number: Diagnostic text with channel (ch x): recommendations for troubleshooting, separated by dashes

437:Configuration error ch01:Check configuration of the transmitter settings - Contact service organization

The value transmitted over the bus has the following structure: XXYYY

 $X =$ Channel number

#### <span id="page-55-0"></span>YYY = Diagnostic number

The value in the example above is 1437

## 14.9 Transmission of event messages to the bus

The process control system used must support the transmission of event messages.

### 14.9.1 Event priority

Event messages are only transmitted to the bus if their priority is between 2 and 15. Priority 1-events are displayed but are not transmitted to the bus. Priority 0-events are ignored. At the factory, all events have the priority 0. This priority can be changed individually for the four assignment parameters. Four PRI parameters (F, C, S, M) of the Resource Block are used for this purpose.

### 14.9.2 Suppressing certain events

The transmission of events to the bus can be suppressed via a mask. In such cases, the events are displayed but are not transmitted to the bus. This mask can be found in the MASK parameters (F, C, S, M). The mask is a negative selection mask, i.e. if a field is selected the associated events are not transmitted to the bus.

# <span id="page-56-0"></span>Index

## A

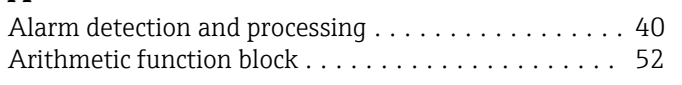

## B

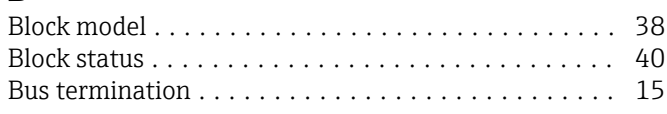

## C

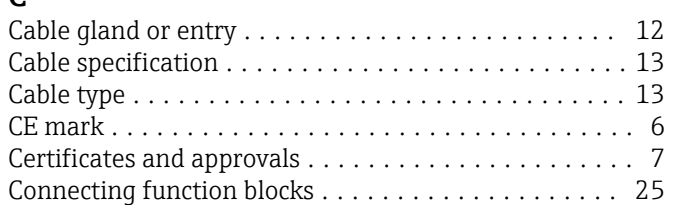

## D

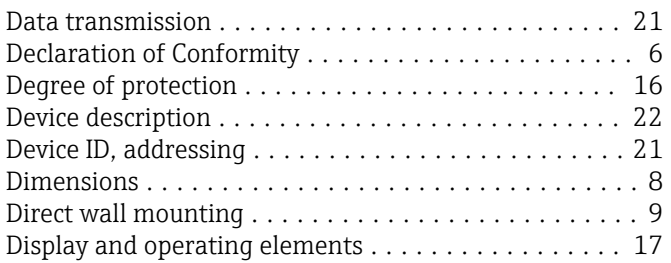

## F

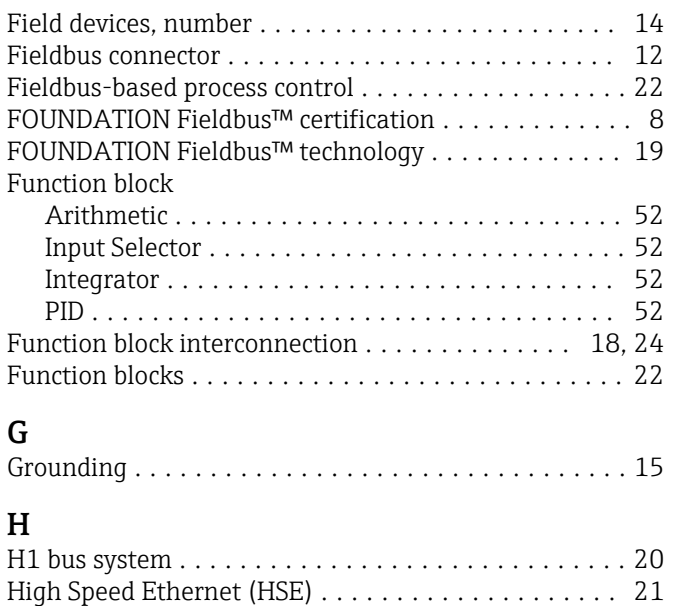

## I

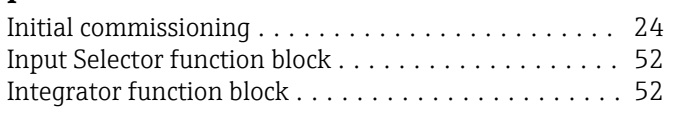

## L

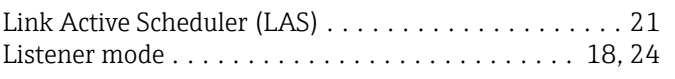

### M

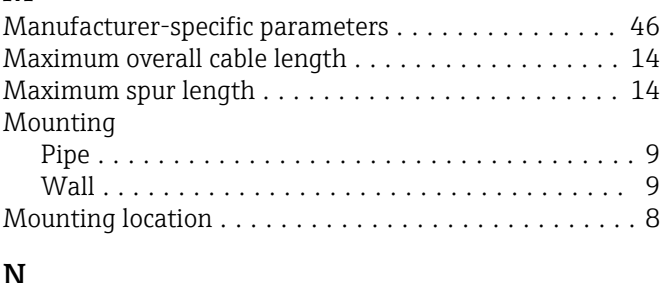

### N

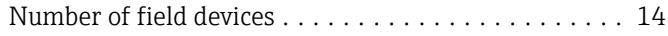

## O

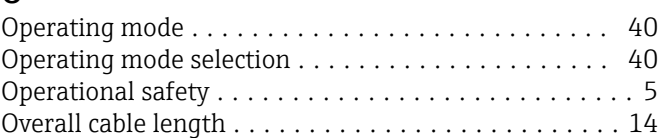

## P

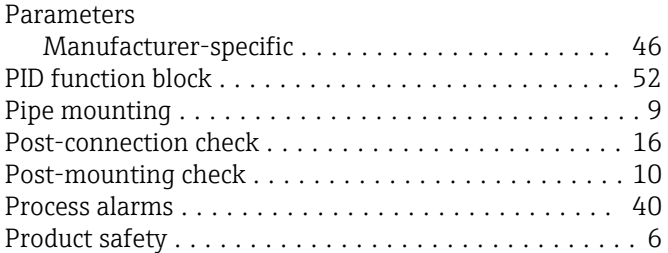

## R

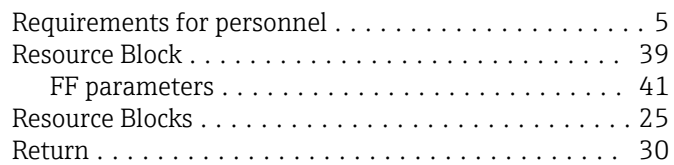

## S

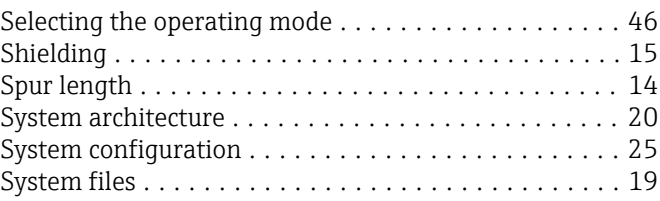

## T

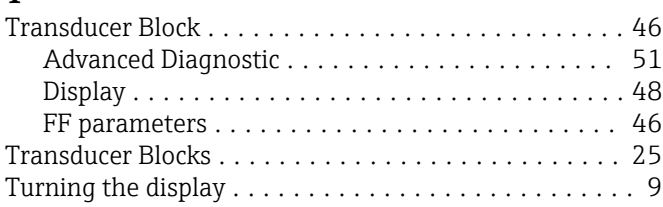

## W

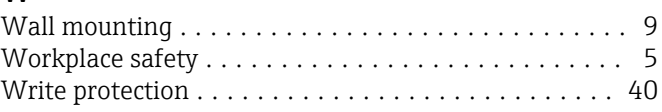

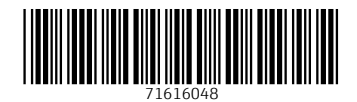

www.addresses.endress.com

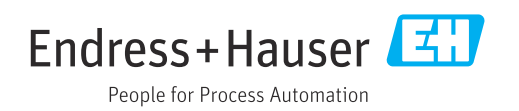